## Dell Inspiron 5423 Руководство по эксплуатации

Модель компьютера: Inspiron 5423

Модель согласно нормативной документации: P35G Тип согласно нормативной документации: P35G001

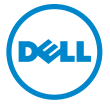

## Примечания, предупреждения и предостережения

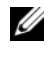

 $\mathscr U$  ПРИМЕЧАНИЕ. Солержит важную информацию, которая помогает более эффективно работать с компьютером.

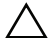

 $\triangle$  ВНИМАНИЕ. ВНИМАНИЕ — указывает на риск повреждения оборудования или потери данных в случае несоблюдения инструкций.

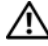

 $\bigwedge$  ОСТОРОЖНО. ОСТОРОЖНО — указывает на риск повреждения оборудования, получения травм или на угрозу для жизни.

© 2012 Dell Inc.

Товарные знаки, используемые в тексте данного документа: Dell™, логотип DELL и Inspiron™ являются товарными знаками Dell Inc.; Microsoft®, Windows® и логотип кнопки пуска Windows являются товарными знаками или охраняемыми товарными знаками корпорации Microsoft в США и (или) других странах; Bluetooth® является охраняемым товарным знаком, принадлежащим Bluetooth SIG, Inc. и используется компанией Dell по лицензии.

2012 -**Ред. A01** 

## Содержание

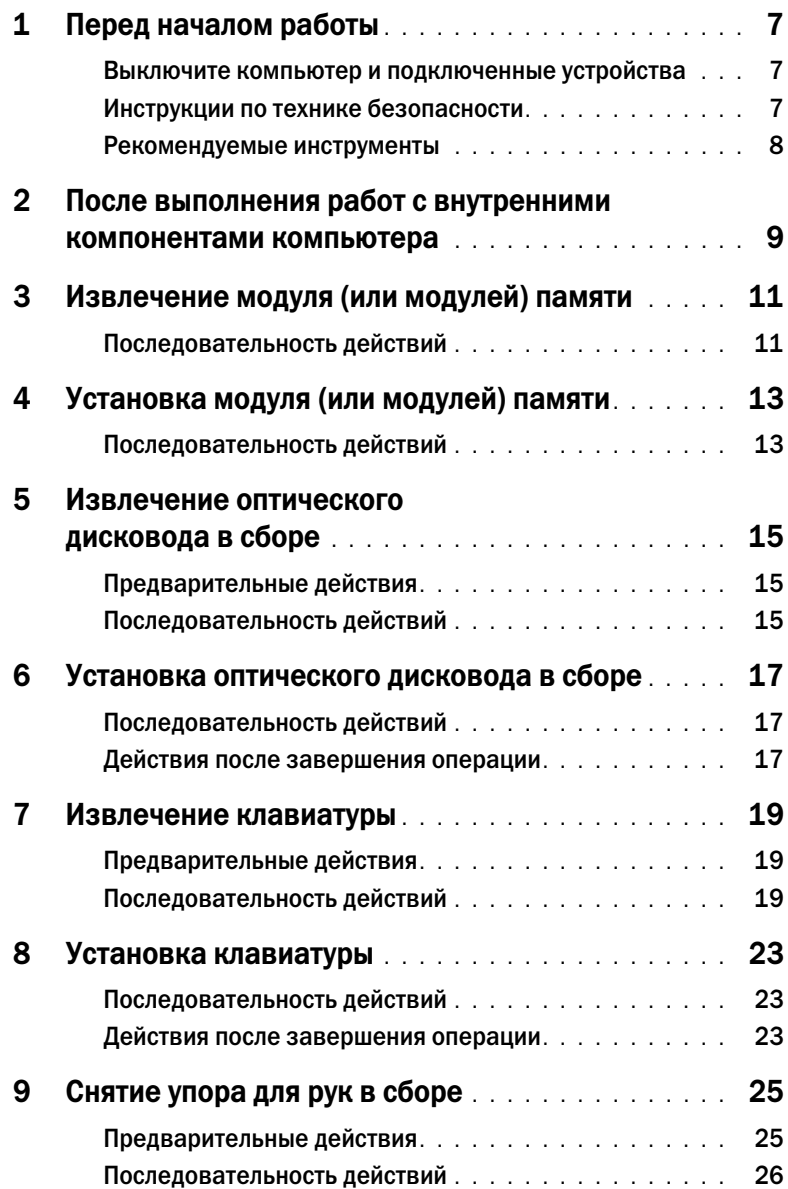

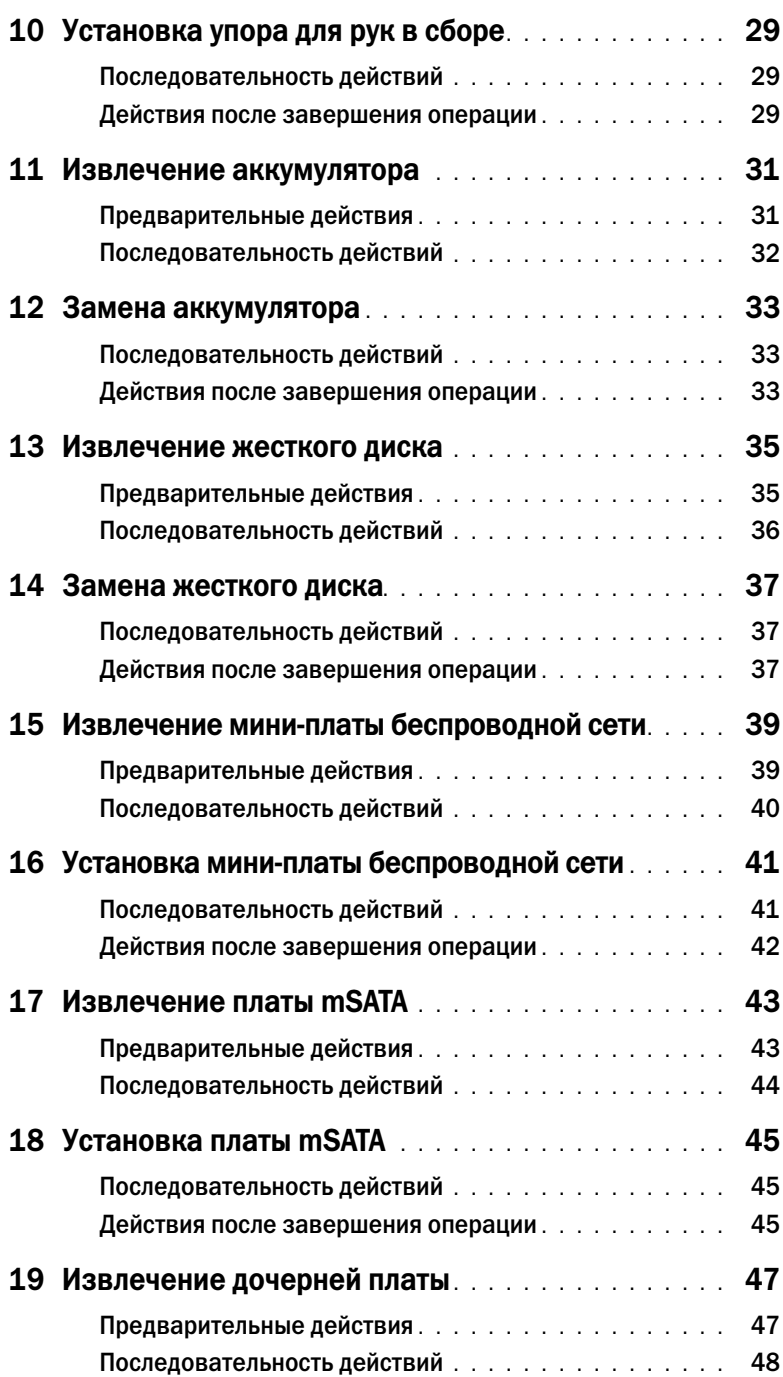

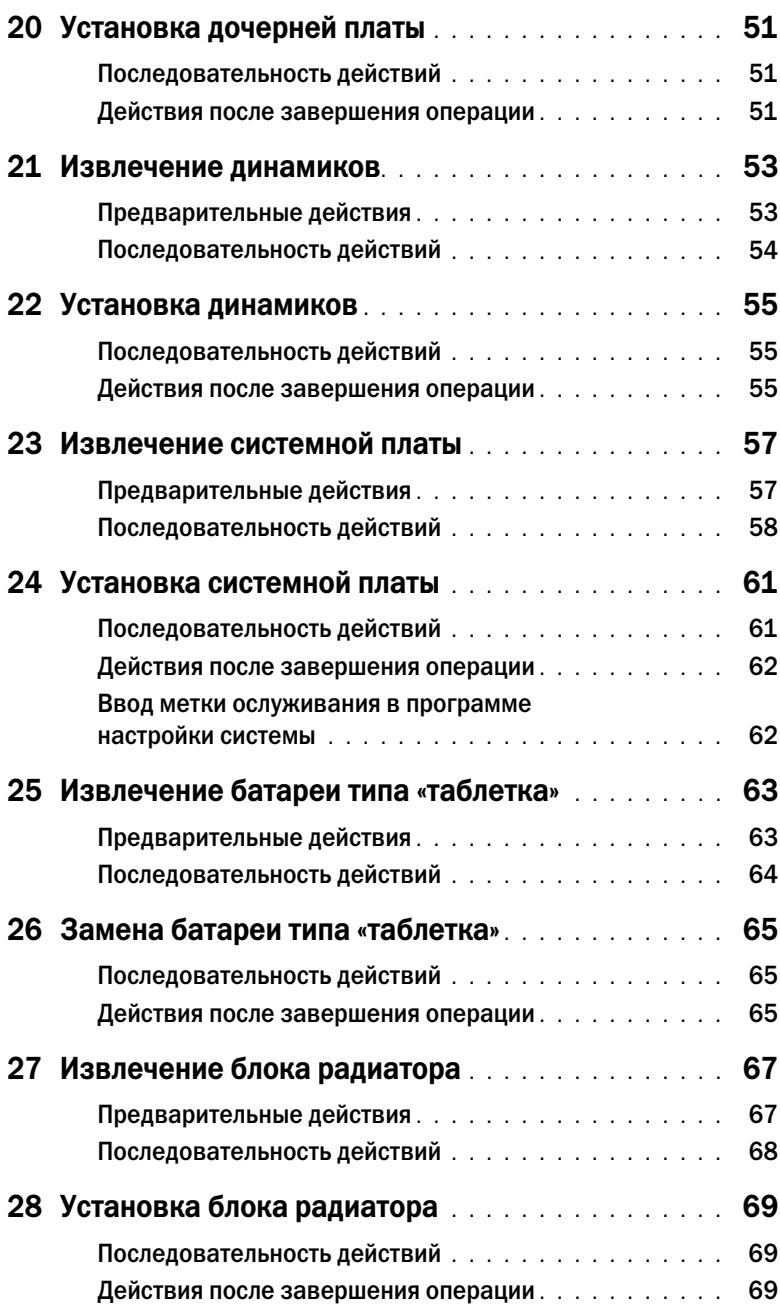

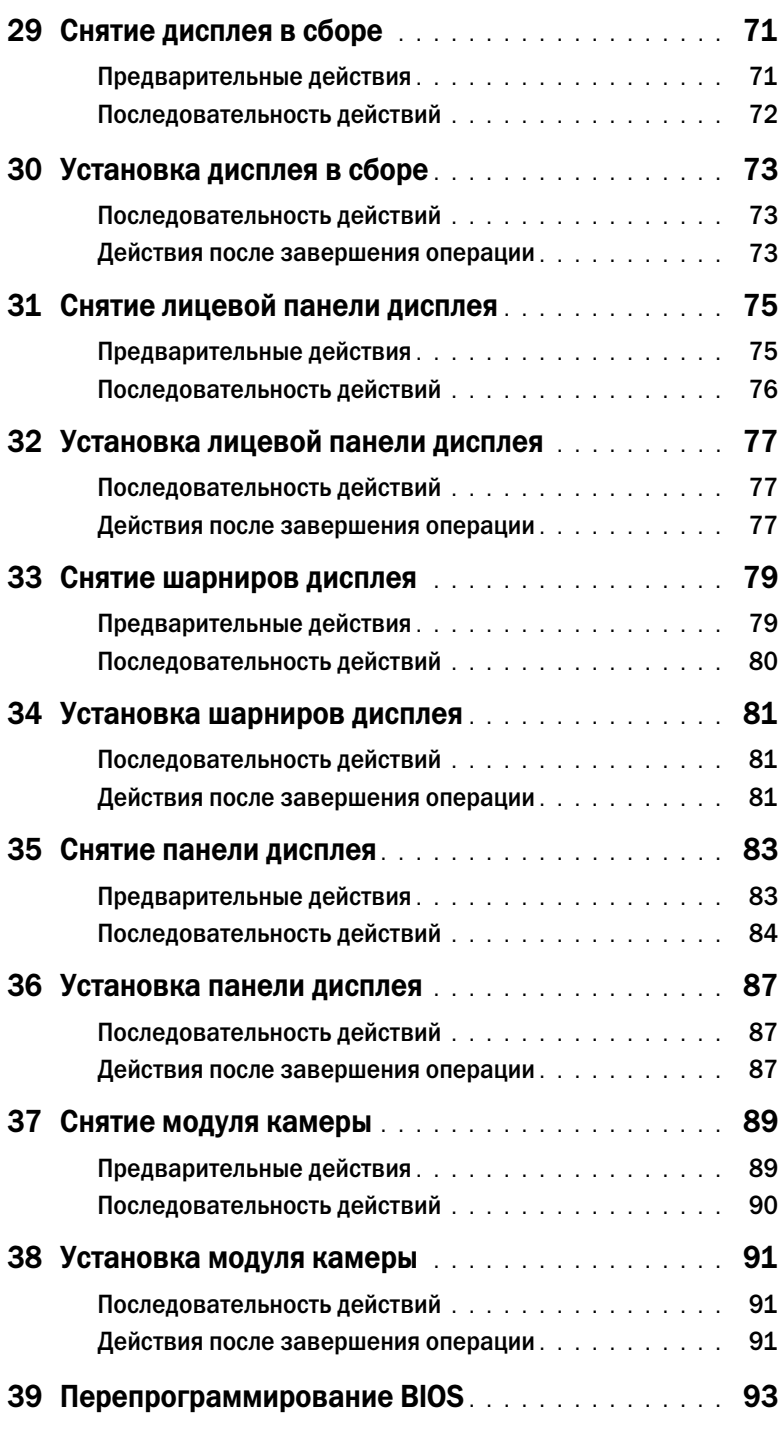

### <span id="page-6-3"></span><span id="page-6-1"></span><span id="page-6-0"></span>Выключите компьютер и подключенные устройства

ВНИМАНИЕ. Во избежание потери данных сохраните и закройте все открытые файлы и выйдите из всех открытых программ перед выключением компьютера.

- 1 Сохраните и закройте все открытые файлы, выйдите из всех программ.
- 2 Чтобы завершить работу компьютера, следуйте инструкциям с учетом операционной системы, установленной на компьютере.
	- Windows 8:

Переместите указатель мыши в верхний правый или нижний правый угол экрана, чтобы открыть боковую панель Charms, а затем щелкните Параметры $\rightarrow$  Питание $\rightarrow$ Завершение работы.

• Windows 7:

Нажмите Пуск  $\Box$ , затем нажмите Выключение.

ОС Microsoft Windows завершает работу, затем компьютер выключается.

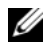

ПРИМЕЧАНИЕ. При использовании другой операционной системы ознакомьтесь с инструкциями по выключению в документации к операционной системе.

- 3 Отключите компьютер и все внешние устройства от электросети.
- 4 Отключите от компьютера все телефонные кабели, сетевые кабели и подключенные устройства.
- 5 Нажмите и не отпускайте кнопку питания в течение 5 секунд после отключения компьютера от электросети, чтобы заземлить системную плату.

### <span id="page-6-2"></span>Инструкции по технике безопасности

Следуйте этим инструкциям во избежание повреждений компьютера и для собственной безопасности.

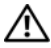

ОСТОРОЖНО. Перед началом работы с внутренними компонентами компьютера прочитайте инструкции по технике безопасности, прилагаемые к компьютеру. Дополнительные сведения по вопросам безопасности см. на веб-странице, посвященной соответствию нормативам: dell.com/regulatory\_compliance.

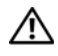

ОСТОРОЖНО. Перед открыванием корпуса компьютера или снятием панелей отключите все источники питания. После завершения работ с внутренними компонентами компьютера установите на место все крышки, панели и винты пред подключением источника питания.

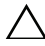

ВНИМАНИЕ. Чтобы не повредить компьютер, работы следует выполнять на плоской чистой поверхности.

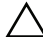

ВНИМАНИЕ. Чтобы не повредить компоненты и платы, их следует держать за края, не прикасаясь к контактам.

ВНИМАНИЕ. Снятие крышки компьютера и доступ к внутренним компонентам разрешается только квалифицированным специалистам по техническому обслуживанию. Подробнее о мерах предосторожности,?проведении работ внутри компьютера и защите от электростатического напряжения см. в инструкциях по технике безопасности.

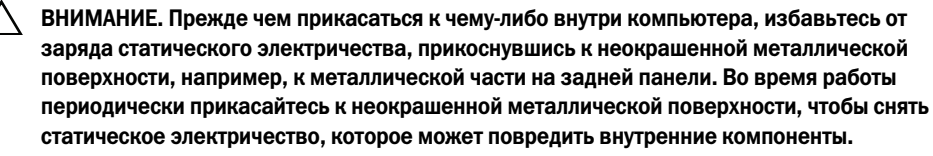

ВНИМАНИЕ. При отключении кабеля тяните его за разъем или за язычок, но не за сам кабель. На разъемах некоторых кабелей имеются защелки или винтовые крепления, которые нужно разъединить перед отключением кабеля. При отключении кабелей из следует держать ровно, чтобы не погнуть контакты разъемов. При подключении кабелей следите за правильной ориентацией и выравниванием разъемов и портов.

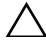

ВНИМАНИЕ. При отсоединении сетевого кабеля необходимо сначала отсоединить его от компьютера, а затем от сетевого устройства.

ВНИМАНИЕ. Извлеките любую установленную карту из устройства чтения карт памяти, для чего следует нажать на нее.

## Рекомендуемые инструменты

<span id="page-7-0"></span>Для выполнения процедур, описанных в этом документе, могут потребоваться следующие инструменты:

- крестовая отвертка;
- пластиковая палочка.

## <span id="page-8-1"></span><span id="page-8-0"></span>2 После выполнения работ с внутренними компонентами компьютера

После завершения процедур замены компонентов убедитесь в выполнении следующих требований.

- Завинтите все винты, убедитесь в том, что внутри компьютера не остались затерявшиеся винты.
- Подключите все внешние устройства, кабели, платы и любые другие компоненты, которые были отключены перед работой с компьютером.
- Подключите компьютер и все внешние устройства к электросети.

ВНИМАНИЕ. Перед включением компьютера вверните обратно все винты и убедитесь, что ни один винт не остался случайно внутри корпуса. Несоблюдение этих требований может привести к повреждению компьютера.

## <span id="page-10-4"></span><span id="page-10-0"></span>3 Извлечение модуля (или модулей) памяти

ОСТОРОЖНО. Перед проведением работ с внутренними компонентами компьютера ознакомьтесь с информацией о мерах предосторожности, поставляемой с компьютером, и следуйте инструкциям, приведенным в [«Перед началом работы» на стр. 7](#page-6-3). После завершения работ с внутренними компонентами компьютера следуйте инструкциям, приведенным в разделе [«После выполнения работ с внутренними компонентами](#page-8-1)  [компьютера» на стр. 9](#page-8-1). Дополнительные сведения по вопросам безопасности см. на вебстранице, посвященной соответствию нормативам: dell.com/regulatory\_compliance.

## <span id="page-10-1"></span>Последовательность действий

- <span id="page-10-2"></span>1 Закройте дисплей и переверните компьютер.
- 2 Ослабьте невыпадающий винт, фиксирующий крышку модуля памяти на корпусе компьютера.
- <span id="page-10-3"></span>3 Кончиками пальцев приподнимите модуль памяти и выдвиньте его из пазов в корпусе компьютера.

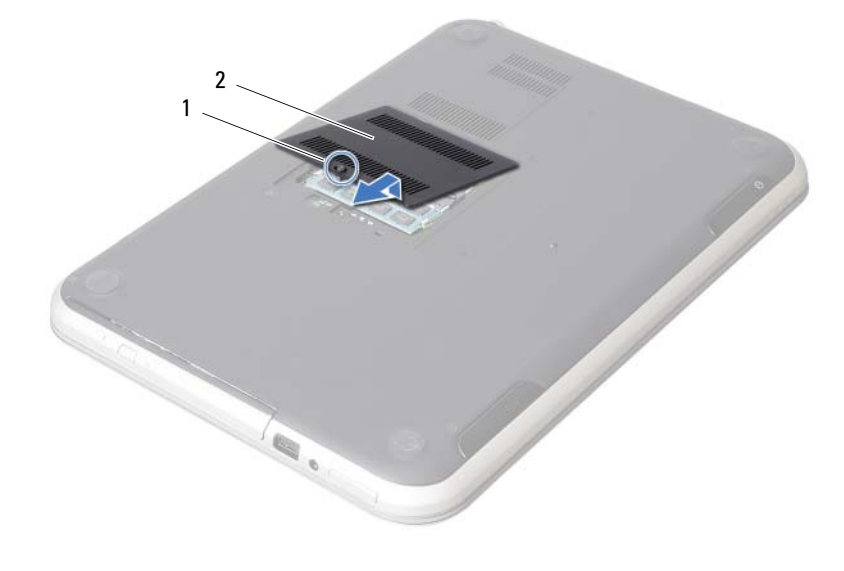

1 невыпадающий винт 2 крышка модуля памяти

- Подушечками пальцев осторожно раскрывайте фиксаторы с каждой стороны разъема модуля памяти до тех пор, пока модуль памяти слегка не выскочит из разъема.
- Извлеките модуль памяти из разъема.

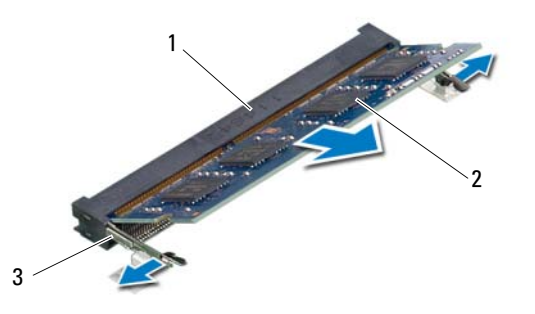

- разъем модуля памяти 2 модуль памяти
- фиксаторы (2)

## <span id="page-12-4"></span><span id="page-12-0"></span>4 Установка модуля (или модулей) памяти

ОСТОРОЖНО. Перед проведением работ с внутренними компонентами компьютера ознакомьтесь с информацией о мерах предосторожности, поставляемой с компьютером, и следуйте инструкциям, приведенным в [«Перед началом работы» на стр. 7](#page-6-3). После завершения работ с внутренними компонентами компьютера следуйте инструкциям, приведенным в разделе [«После выполнения работ с внутренними компонентами](#page-8-1)  [компьютера» на стр. 9](#page-8-1). Дополнительные сведения по вопросам безопасности см. на вебстранице, посвященной соответствию нормативам: dell.com/regulatory\_compliance.

## <span id="page-12-1"></span>Последовательность действий

- 1 Совместите паз на модуле памяти с выступом на разъеме модуля памяти.
- 2 Вставьте модуль памяти в разъем до упора под углом 45° и надавите на него таким образом, чтобы он защелкнулся на месте. Если вы не услышите щелчка, выньте модуль памяти и установите его еще раз.
- <span id="page-12-2"></span>3 Задвиньте выступы на крышке модуля памяти в пазы в корпусе компьютера и закройте крышку модуля памяти так, чтобы она защелкнулась на месте.
- <span id="page-12-3"></span>4 Затяните невыпадающий винт, фиксирующий крышку модуля памяти на корпусе компьютера.
- 5 Следуйте инструкциям, описанным в разделе [«После выполнения работ с внутренними](#page-8-1)  [компонентами компьютера» на стр. 9.](#page-8-1)

## <span id="page-14-3"></span><span id="page-14-0"></span>Извлечение оптического дисковода в сборе

ОСТОРОЖНО. Перед проведением работ с внутренними компонентами компьютера ознакомьтесь с информацией о мерах предосторожности, поставляемой с компьютером, и следуйте инструкциям, приведенным в [«Перед началом работы» на стр. 7](#page-6-3). После завершения работ с внутренними компонентами компьютера следуйте инструкциям, приведенным в разделе [«После выполнения работ с внутренними компонентами](#page-8-1)  [компьютера» на стр. 9](#page-8-1). Дополнительные сведения по вопросам безопасности см. на вебстранице, посвященной соответствию нормативам: dell.com/regulatory\_compliance.

## <span id="page-14-1"></span>Предварительные действия

Выполните инструкции, описанные в [шаг 1](#page-10-2) - [шаг 3](#page-10-3) в разделе «Извлечение модуля (или модулей) [памяти» на стр. 11.](#page-10-4)

#### <span id="page-14-2"></span>Последовательность действий

1 Используя кончики пальцев, выдвиньте оптический дисковод в сборе из отсека для оптического дисковода.

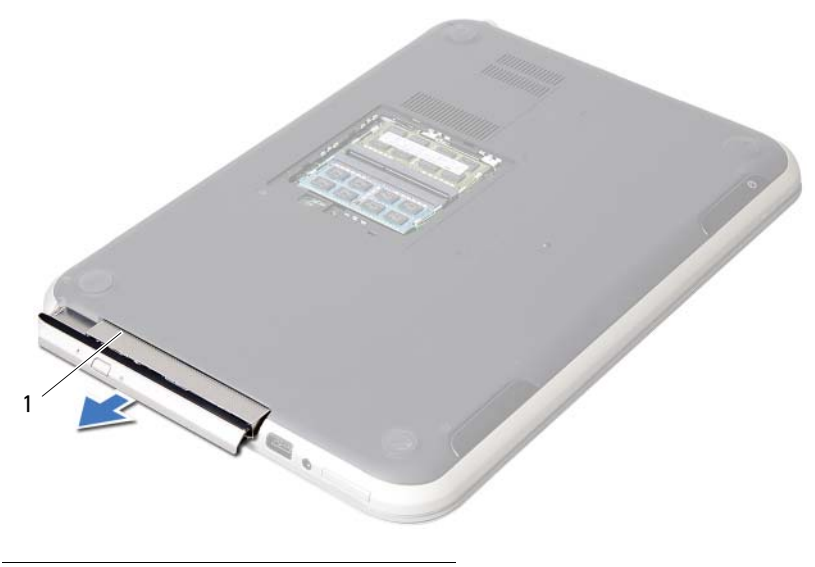

1 оптический дисковод в сборе

- Выверните винты, которыми скоба оптического дисковода крепится к оптическому дисководу в сборе.
- Снимите скобу оптического дисковода с оптического дисковода в сборе.
- Аккуратно подденьте лицевую панель оптического дисковода и снимите ее с оптического дисковода в сборе.

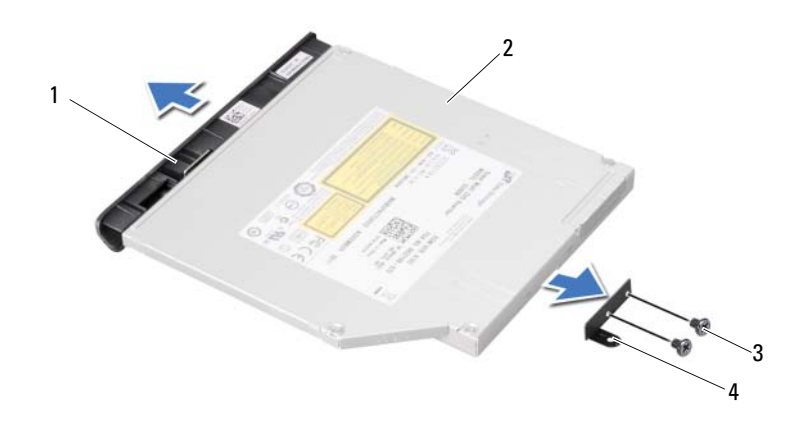

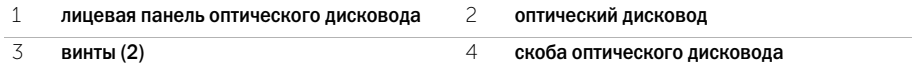

## <span id="page-16-3"></span><span id="page-16-0"></span>6 Установка оптического дисковода в сборе

ОСТОРОЖНО. Перед проведением работ с внутренними компонентами компьютера ознакомьтесь с информацией о мерах предосторожности, поставляемой с компьютером, и следуйте инструкциям, приведенным в [«Перед началом работы» на стр. 7](#page-6-3). После завершения работ с внутренними компонентами компьютера следуйте инструкциям, приведенным в разделе [«После выполнения работ с внутренними компонентами](#page-8-1)  [компьютера» на стр. 9](#page-8-1). Дополнительные сведения по вопросам безопасности см. на вебстранице, посвященной соответствию нормативам: dell.com/regulatory\_compliance.

## <span id="page-16-1"></span>Последовательность действий

- 1 Совместите выступы на лицевой панели оптического дисковода с пазами на оптическом дисководе и вставьте лицевую панель оптического дисковода на место до щелчка.
- 2 Совместите резьбовые отверстия на скобе оптического дисковода с резьбовыми отверстиями на оптическом дисководе.
- 3 Заверните винты, которыми скоба оптического дисковода крепится к оптическому дисководу.
- 4 Задвиньте оптический дисковод в сборе на место и убедитесь, что резьбовое отверстие на скобе оптического дисковода совмещено с резьбовым отверстием на корпусе компьютера.

### <span id="page-16-2"></span>Действия после завершения операции

- 1 Выполните инструкции, описанные в [шаг 3](#page-12-2) [шаг 4](#page-12-3) в разделе «Установка модуля (или [модулей\) памяти» на стр. 13](#page-12-4).
- 2 Следуйте инструкциям, описанным в разделе [«После выполнения работ с внутренними](#page-8-1)  [компонентами компьютера» на стр. 9.](#page-8-1)

## <span id="page-18-3"></span><span id="page-18-0"></span>Извлечение клавиатуры

ОСТОРОЖНО. Перед проведением работ с внутренними компонентами компьютера ознакомьтесь с информацией о мерах предосторожности, поставляемой с компьютером, и следуйте инструкциям, приведенным в [«Перед началом работы» на стр. 7](#page-6-3). После завершения работ с внутренними компонентами компьютера следуйте инструкциям, приведенным в разделе [«После выполнения работ с внутренними компонентами](#page-8-1)  [компьютера» на стр. 9](#page-8-1). Дополнительные сведения по вопросам безопасности см. на вебстранице, посвященной соответствию нормативам: dell.com/regulatory\_compliance.

### <span id="page-18-1"></span>Предварительные действия

Извлеките модули памяти. См. раздел [«Извлечение модуля \(или модулей\) памяти» на стр. 11.](#page-10-4)

### <span id="page-18-2"></span>Последовательность действий

1 Отклейте этикетку с системной платы.

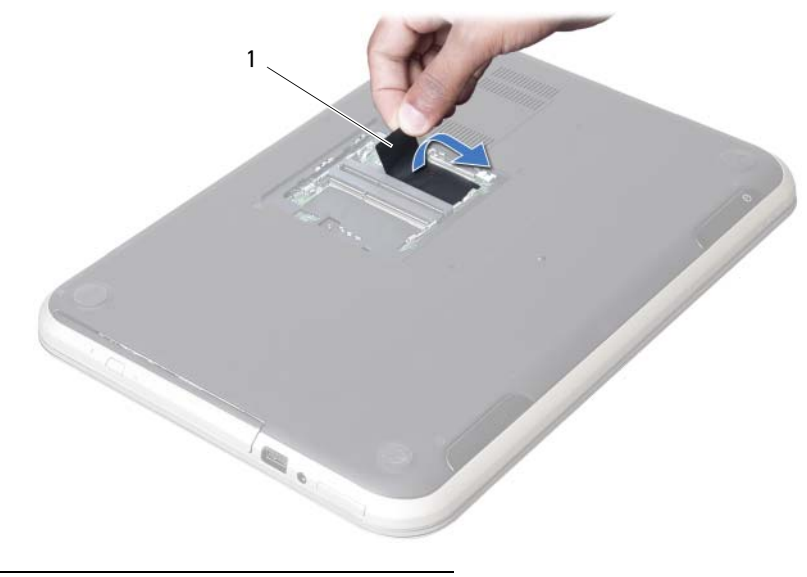

1 этикетка

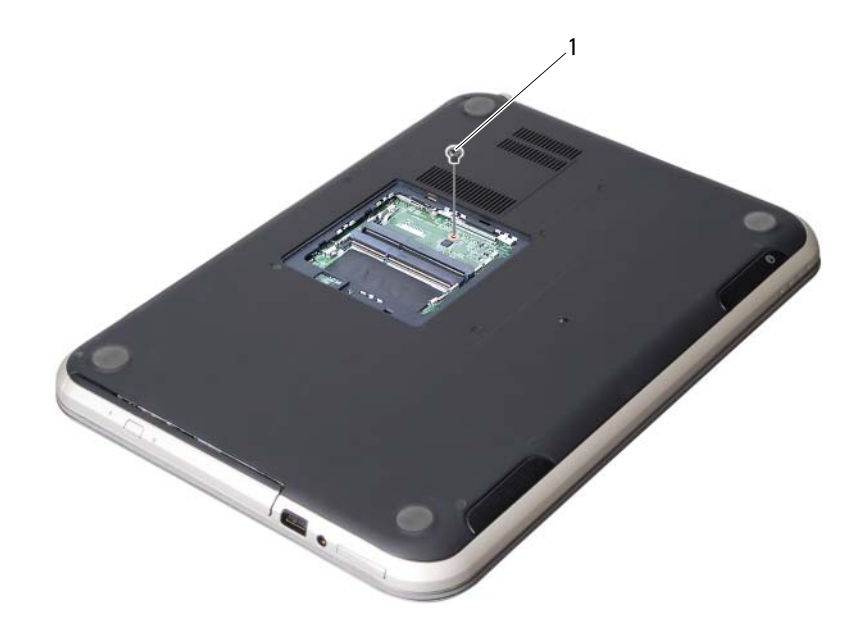

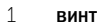

- Переверните компьютер и откройте крышку дисплея до упора.
- С помощью пластиковой палочки высвободите клавиатуру из выступов на упоре для рук в сборе.

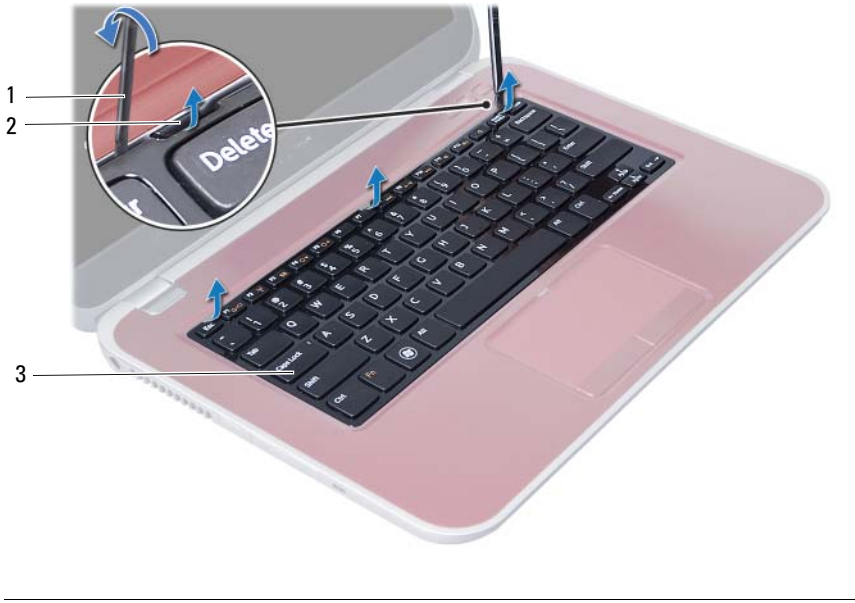

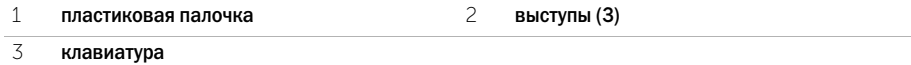

- Переверните клавиатуру и поместите ее на упор для рук в сборе.
- Поднимите защелку разъема и отсоедините кабель клавиатуры от разъема на системной плате.
- Снимите клавиатуру с упора для рук в сборе.

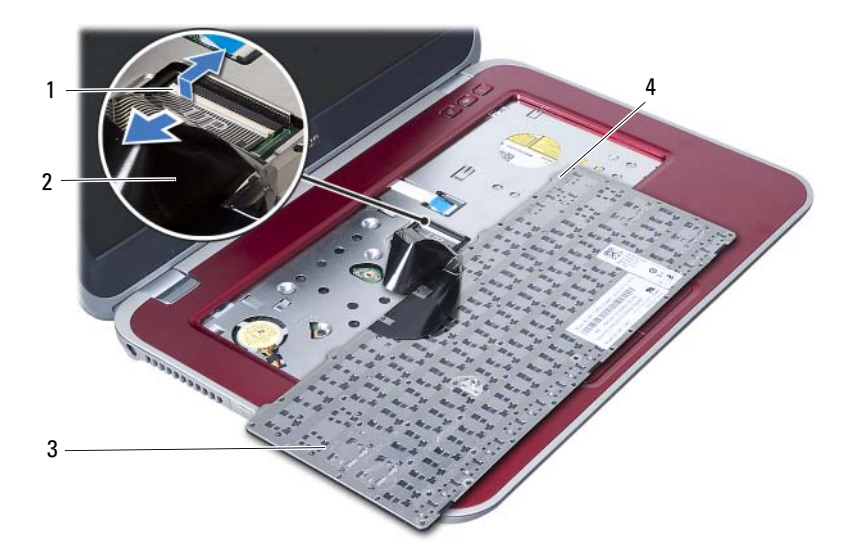

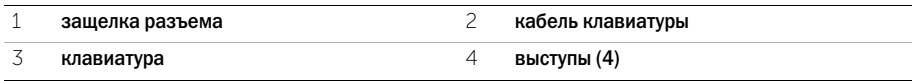

## <span id="page-22-3"></span><span id="page-22-0"></span>8 Установка клавиатуры

 $\Gamma$  ОСТОРОЖНО. Перед проведением работ с внутренними компонентами компьютера ознакомьтесь с информацией о мерах предосторожности, поставляемой с компьютером, и следуйте инструкциям, приведенным в [«Перед началом работы» на стр. 7](#page-6-3). После завершения работ с внутренними компонентами компьютера следуйте инструкциям, приведенным в разделе [«После выполнения работ с внутренними компонентами](#page-8-1)  [компьютера» на стр. 9](#page-8-1). Дополнительные сведения по вопросам безопасности см. на вебстранице, посвященной соответствию нормативам: dell.com/regulatory\_compliance.

## <span id="page-22-1"></span>Последовательность действий

- 1 Вставьте кабель клавиатуры в соответствующий разъем на системной плате и нажмите на защелку разъема, чтобы закрепить кабель клавиатуры.
- 2 Задвиньте выступы, расположенные в нижней части клавиатуры, в пазы на упоре для рук в сборе и установите клавиатуру на упор для рук в сборе.
- 3 Аккуратно нажмите вдоль краев клавиатуры, чтобы зафиксировать клавиатуру под выступами упора для рук в сборе.
- 4 Закройте дисплей и переверните компьютер.
- 5 Заверните винт, которым клавиатура крепится к системной плате.
- 6 Приклейте этикетку на системную плату.

#### <span id="page-22-2"></span>Действия после завершения операции

- 1 Установите на место модули памяти. См. раздел [«Установка модуля \(или модулей\)](#page-12-4)  [памяти» на стр. 13.](#page-12-4)
- 2 Следуйте инструкциям, описанным в разделе [«После выполнения работ с внутренними](#page-8-1)  [компонентами компьютера» на стр. 9.](#page-8-1)

## <span id="page-24-2"></span><span id="page-24-0"></span>9 Снятие упора для рук в сборе

ОСТОРОЖНО. Перед проведением работ с внутренними компонентами компьютера ознакомьтесь с информацией о мерах предосторожности, поставляемой с компьютером, и следуйте инструкциям, приведенным в [«Перед началом работы» на стр. 7](#page-6-3). После завершения работ с внутренними компонентами компьютера следуйте инструкциям, приведенным в разделе [«После выполнения работ с внутренними компонентами](#page-8-1)  [компьютера» на стр. 9](#page-8-1). Дополнительные сведения по вопросам безопасности см. на вебстранице, посвященной соответствию нормативам: dell.com/regulatory\_compliance.

## <span id="page-24-1"></span>Предварительные действия

- 1 Извлеките модули памяти. См. раздел [«Извлечение модуля \(или модулей\) памяти»](#page-10-4)  [на стр. 11](#page-10-4).
- 2 Снимите оптический дисковод. См. раздел [«Извлечение оптического дисковода](#page-14-3)  [в сборе» на стр. 15](#page-14-3).
- 3 Снимите клавиатуру. См. раздел [«Извлечение клавиатуры» на стр. 19.](#page-18-3)

## <span id="page-25-0"></span>Последовательность действий

- Закройте дисплей и переверните компьютер.
- Аккратно подденьте резиновые колпачки винтов, которыми закрываются винты на корпусе компьютера.
- Выверните винты, которыми упор для рук в сборе крепится к корпусу компьютера.

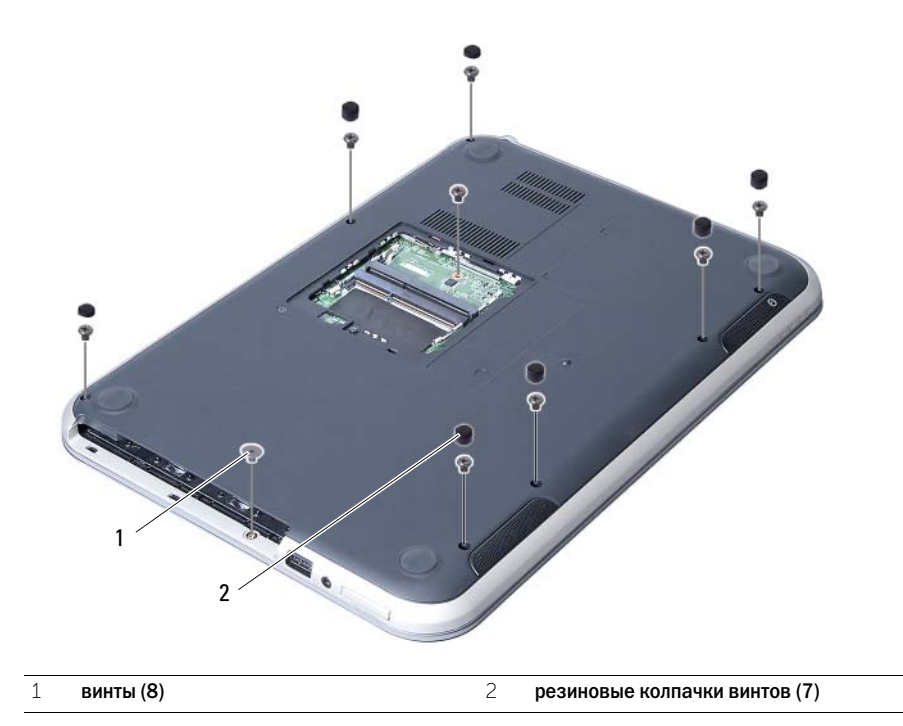

- Переверните компьютер и откройте крышку дисплея до упора.
- Откройте защелки и потяните за язычок, чтобы отсоединить кабели платы индикаторов состояния, сенсорной панели, индикатора состояния сенсорной панели и платы функциональных клавиш от разъемов на системной плате.

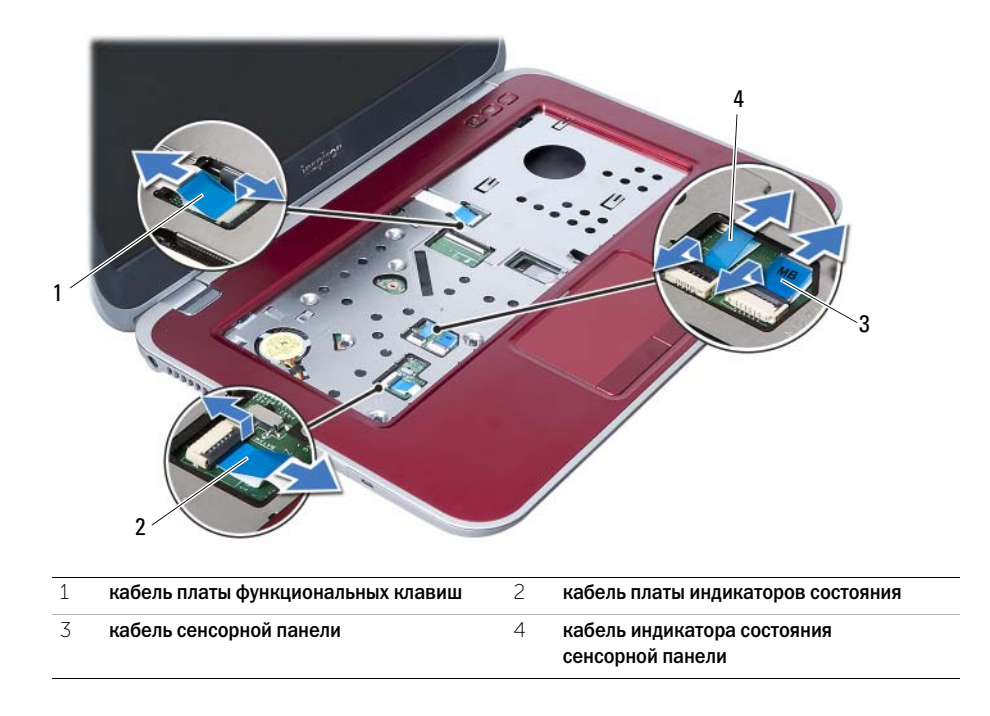

- Выверните винты, которыми упор для рук в сборе крепится к системной плате.
- Аккуратно приподнимите и высвободите выступы на упоре для рук в сборе из пазов на корпусе компьютера.

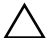

ВНИМАНИЕ. Отделите упор для рук в сборе от дисплея в сборе, соблюдая осторожность, чтобы не повредить дисплей в сборе.

Снимите упор для рук в сборе с корпуса компьютера.

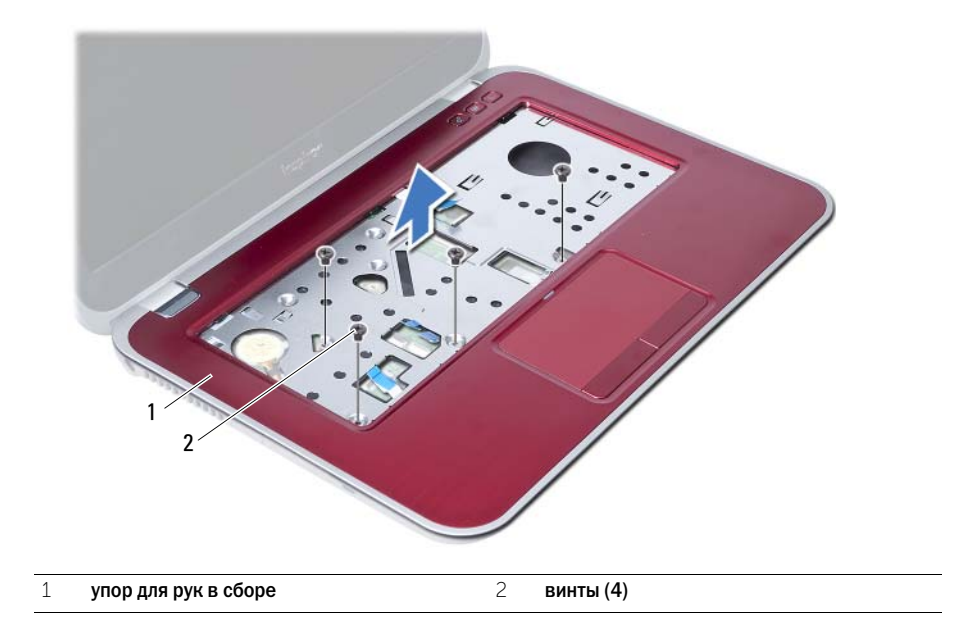

<span id="page-28-3"></span><span id="page-28-0"></span>10 Установка упора для рук в сборе

ОСТОРОЖНО. Перед проведением работ с внутренними компонентами компьютера ознакомьтесь с информацией о мерах предосторожности, поставляемой с компьютером, и следуйте инструкциям, приведенным в [«Перед началом работы» на стр. 7](#page-6-3). После завершения работ с внутренними компонентами компьютера следуйте инструкциям, приведенным в разделе [«После выполнения работ с внутренними компонентами](#page-8-1)  [компьютера» на стр. 9](#page-8-1). Дополнительные сведения по вопросам безопасности см. на вебстранице, посвященной соответствию нормативам: dell.com/regulatory\_compliance.

## <span id="page-28-1"></span>Последовательность действий

- 1 Поместите упор для рук в сборе на корпус компьютера.
- 2 Нажмите на упор для рук в сборе таким образом, чтобы он защелкнулся на месте.
- 3 Вставьте кабели платы индикаторов состояния, сенсорной панели, индикатора состояния сенсорной панели и платы функциональных клавиш в разъемы на системной плате и нажмите на защелки разъемов, чтобы зафиксировать кабели.
- 4 Заверните винты, которыми упор для рук в сборе крепится к системной плате.
- 5 Закройте дисплей и переверните компьютер.
- 6 Заверните винты, которыми упор для рук в сборе крепится к корпусу компьютера.
- 7 Установите на место резиновые колпачки винтов, которыми закрываются винты на корпусе компьютера.

#### <span id="page-28-2"></span>Действия после завершения операции

- 1 Установите клавиатуру на место. См. раздел [«Установка клавиатуры» на стр. 23](#page-22-3).
- 2 Установите на место оптический дисковод. См. раздел [«Установка оптического](#page-16-3)  [дисковода в сборе» на стр. 17.](#page-16-3)
- 3 Установите на место модули памяти. См. раздел [«Установка модуля \(или модулей\)](#page-12-4)  [памяти» на стр. 13.](#page-12-4)
- 4 Следуйте инструкциям, описанным в разделе [«После выполнения работ с внутренними](#page-8-1)  [компонентами компьютера» на стр. 9.](#page-8-1)

## <span id="page-30-2"></span><span id="page-30-0"></span>Извлечение аккумулятора

ОСТОРОЖНО. Перед проведением работ с внутренними компонентами компьютера ознакомьтесь с информацией о мерах предосторожности, поставляемой с компьютером, и следуйте инструкциям, приведенным в [«Перед началом работы» на стр. 7](#page-6-3). После завершения работ с внутренними компонентами компьютера следуйте инструкциям, приведенным в разделе [«После выполнения работ с внутренними компонентами](#page-8-1)  [компьютера» на стр. 9](#page-8-1). Дополнительные сведения по вопросам безопасности см. на вебстранице, посвященной соответствию нормативам: dell.com/regulatory\_compliance.

### <span id="page-30-1"></span>Предварительные действия

- 1 Выполните инструкции, описанные в [шаг 1](#page-10-2) [шаг 3](#page-12-2) в разделе «Извлечение модуля (или [модулей\) памяти» на стр. 11](#page-10-4).
- 2 Снимите оптический дисковод. См. раздел [«Извлечение оптического дисковода в сборе»](#page-14-3)  [на стр. 15](#page-14-3).
- 3 Снимите клавиатуру. См. раздел [«Извлечение клавиатуры» на стр. 19.](#page-18-3)
- 4 Снимите упор для рук в сборе. См. раздел [«Снятие упора для рук в сборе» на стр. 25.](#page-24-2)

## <span id="page-31-0"></span>Последовательность действий

- Выверните винты, которые крепят динамики к корпусу компьютера.
- Приподнимите аккумулятор и снимите его с основания компьютера.

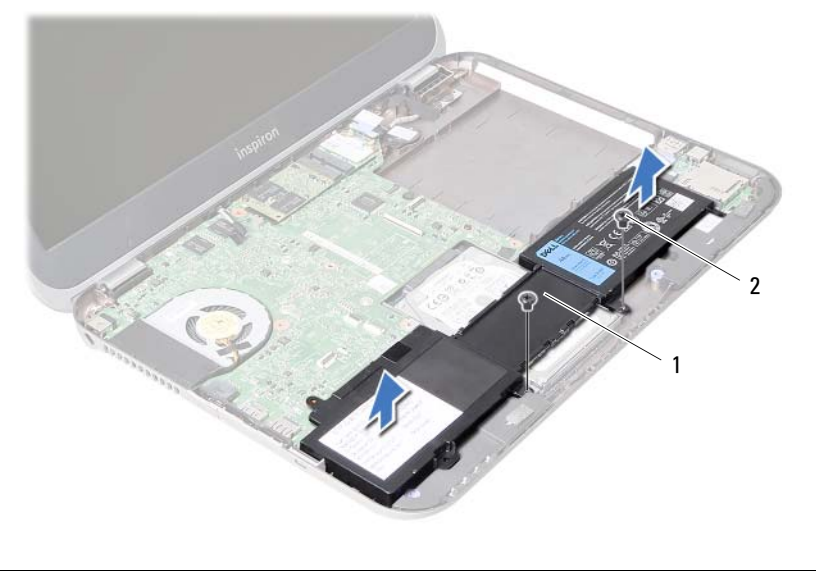

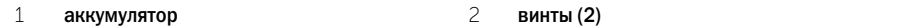

# <span id="page-32-0"></span>12 Замена аккумулятора

ОСТОРОЖНО. Перед проведением работ с внутренними компонентами компьютера ознакомьтесь с информацией о мерах предосторожности, поставляемой с компьютером, и следуйте инструкциям, приведенным в [«Перед началом работы» на стр. 7](#page-6-3). После завершения работ с внутренними компонентами компьютера следуйте инструкциям, приведенным в разделе [«После выполнения работ с внутренними компонентами](#page-8-1)  [компьютера» на стр. 9](#page-8-1). Дополнительные сведения по вопросам безопасности см. на вебстранице, посвященной соответствию нормативам: dell.com/regulatory\_compliance.

## <span id="page-32-1"></span>Последовательность действий

- 1 Совместите резьбовые отверстия на аккумуляторе с резьбовыми отверстиями на крорпусе компьютера.
- 2 Заверните винты, которые крепят аккумулятор к корпусу компьютера.

#### <span id="page-32-2"></span>Действия после завершения операции

- 1 Установите на место упор для рук в сборе. См. раздел [«Установка упора для рук в сборе»](#page-28-3)  [на стр. 29](#page-28-3).
- 2 Установите клавиатуру на место. См. раздел [«Установка клавиатуры» на стр. 23](#page-22-3).
- 3 Установите на место оптический дисковод. См. раздел [«Установка оптического](#page-16-3)  [дисковода в сборе» на стр. 17.](#page-16-3)
- 4 Выполните инструкции, описанные в [шаг 3](#page-12-2) [шаг 4](#page-12-3) в разделе «Установка модуля (или [модулей\) памяти» на стр. 13](#page-12-4).
- 5 Следуйте инструкциям, описанным в разделе [«После выполнения работ с внутренними](#page-8-1)  [компонентами компьютера» на стр. 9.](#page-8-1)

## <span id="page-34-0"></span>13 Извлечение жесткого диска

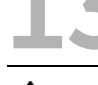

ОСТОРОЖНО. Перед проведением работ с внутренними компонентами компьютера ознакомьтесь с информацией о мерах предосторожности, поставляемой с компьютером, и следуйте инструкциям, приведенным в [«Перед началом работы» на стр. 7](#page-6-3). После завершения работ с внутренними компонентами компьютера следуйте инструкциям, приведенным в разделе [«После выполнения работ с внутренними компонентами](#page-8-1)  [компьютера» на стр. 9](#page-8-1). Дополнительные сведения по вопросам безопасности см. на вебстранице, посвященной соответствию нормативам: dell.com/regulatory\_compliance.

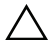

ВНИМАНИЕ. Не извлекайте жесткий диск, пока компьютер включен или находится в режиме сна, чтобы не допустить потери данных.

ВНИМАНИЕ. Жесткие диски крайне хрупкие. Соблюдайте осторожность при обращении с жестким диском.

### <span id="page-34-1"></span>Предварительные действия

- 1 Выполните инструкции, описанные в [шаг 1](#page-10-2)  [шаг 3](#page-12-2) в разделе «Извлечение модуля [\(или модулей\) памяти» на стр. 11](#page-10-4).
- 2 Снимите оптический дисковод. См. раздел [«Извлечение оптического дисковода](#page-14-3)  [в сборе» на стр. 15](#page-14-3).
- 3 Снимите клавиатуру. См. раздел [«Извлечение клавиатуры» на стр. 19.](#page-18-3)
- 4 Снимите упор для рук в сборе. См. раздел [«Снятие упора для рук в сборе» на стр. 25.](#page-24-2)
- 5 Извлеките аккумулятор. См. раздел [«Извлечение аккумулятора» на стр. 31.](#page-30-2)

## <span id="page-35-0"></span>Последовательность действий

- Сдвиньте жесткий диск в сборе по направлению к передней стенке компьютера, чтобы отсоединить жесткий диск в сборе от разъема на системной плате.
- Извлеките жесткий диск в сборе из корпуса компьютера.

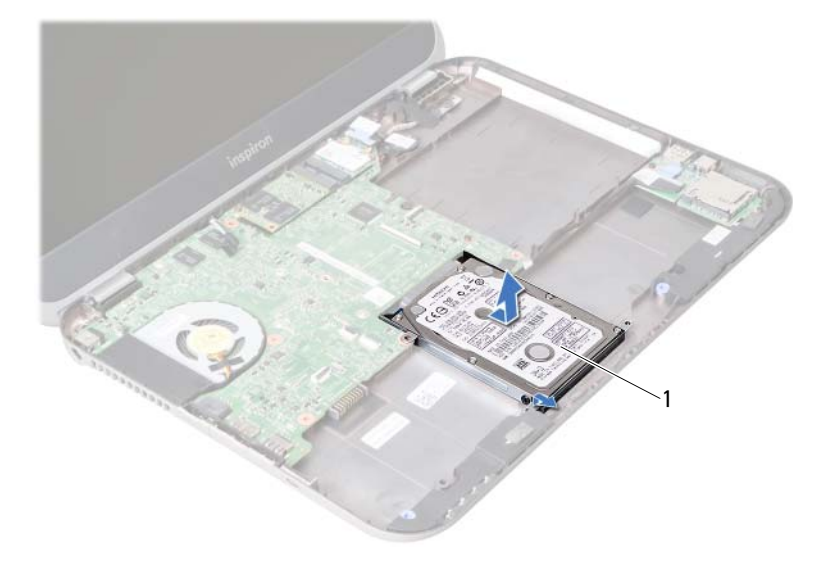

- жесткий диск
- Выверните винты, которыми скоба жесткого диска крепится к жесткому диску.
- Выдвиньте жесткий диск из скобы жесткого диска.

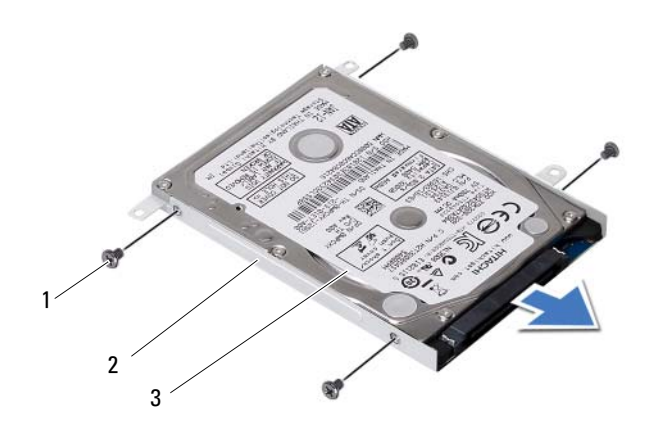

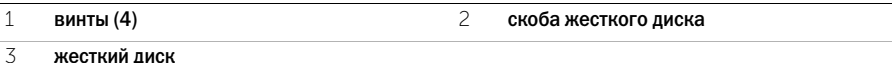
# <span id="page-36-0"></span>Замена жесткого диска

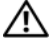

ОСТОРОЖНО. Перед проведением работ с внутренними компонентами компьютера ознакомьтесь с информацией о мерах предосторожности, поставляемой с компьютером, и следуйте инструкциям, приведенным в [«Перед началом работы» на стр. 7](#page-6-0). После завершения работ с внутренними компонентами компьютера следуйте инструкциям, приведенным в разделе [«После выполнения работ с внутренними компонентами](#page-8-0)  [компьютера» на стр. 9](#page-8-0). Дополнительные сведения по вопросам безопасности см. на вебстранице, посвященной соответствию нормативам: dell.com/regulatory\_compliance.

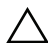

ВНИМАНИЕ. Жесткие диски крайне хрупкие. Соблюдайте осторожность при обращении с жестким диском.

## Последовательность действий

- 1 Вставьте жесткий диск в скобу жесткого диска.
- 2 Совместите резьбовые отверстия на скобе жесткого диска с резьбовыми отверстиями на жестком диске.
- 3 Заверните винты, которыми скоба жесткого диска крепится к жесткому диску.
- 4 Установите жесткий диск в сборе на место в основание компьютера.
- 5 Сдвиньте жесткий диск в сборе по направлению к задней стенке компьютера, чтобы подключить жесткий диск в сборе к разъему на системной плате.

- 1 Установите аккумулятор. См. раздел [«Замена аккумулятора» на стр. 33](#page-32-0).
- 2 Установите на место упор для рук в сборе. См. раздел [«Установка упора для рук в сборе»](#page-28-0)  [на стр. 29](#page-28-0).
- 3 Установите клавиатуру на место. См. раздел [«Установка клавиатуры» на стр. 23](#page-22-0).
- 4 Установите на место оптический дисковод. См. раздел [«Установка оптического](#page-16-0)  [дисковода в сборе» на стр. 17.](#page-16-0)
- 5 Выполните инструкции, описанные в [шаг 3](#page-12-0) [шаг 4](#page-12-1) в разделе «Установка модуля (или [модулей\) памяти» на стр. 13](#page-12-2).
- 6 Следуйте инструкциям, описанным в разделе [«После выполнения работ с внутренними](#page-8-0)  [компонентами компьютера» на стр. 9.](#page-8-0)

# <span id="page-38-0"></span>Извлечение мини-платы беспроводной сети

ОСТОРОЖНО. Перед проведением работ с внутренними компонентами компьютера ознакомьтесь с информацией о мерах предосторожности, поставляемой с компьютером, и следуйте инструкциям, приведенным в [«Перед началом работы» на стр. 7](#page-6-0). После завершения работ с внутренними компонентами компьютера следуйте инструкциям, приведенным в разделе [«После выполнения работ с внутренними компонентами](#page-8-0)  [компьютера» на стр. 9](#page-8-0). Дополнительные сведения по вопросам безопасности см. на вебстранице, посвященной соответствию нормативам: dell.com/regulatory\_compliance.

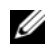

ПРИМЕЧАНИЕ. Компания Dell не гарантирует совместимость мини-плат других производителей и не обеспечивает их поддержку.

Если мини-плата беспроводной сети была заказана вместе с компьютером, она уже установлена.

Компьютер оснащен одним гнездом для установки мини-плат половинной длины, которое поддерживает комбинированную плату беспроводной локальной сети (WLAN) + Bluetooth.

- 1 Извлеките модули памяти. См. раздел [«Извлечение модуля \(или модулей\) памяти»](#page-10-0)  [на стр. 11](#page-10-0).
- 2 Снимите оптический дисковод. См. раздел [«Извлечение оптического дисковода](#page-14-0)  [в сборе» на стр. 15](#page-14-0).
- 3 Снимите клавиатуру. См. раздел [«Извлечение клавиатуры» на стр. 19.](#page-18-0)
- 4 Снимите упор для рук в сборе. См. раздел [«Снятие упора для рук в сборе» на стр. 25.](#page-24-0)
- 5 Извлеките аккумулятор. См. раздел [«Извлечение аккумулятора» на стр. 31.](#page-30-0)

- 1 Отсоедините антенные кабели от разъемов мини-платы.
- 2 Выкрутите винт, которым мини-плата крепится к разъему на системной плате.

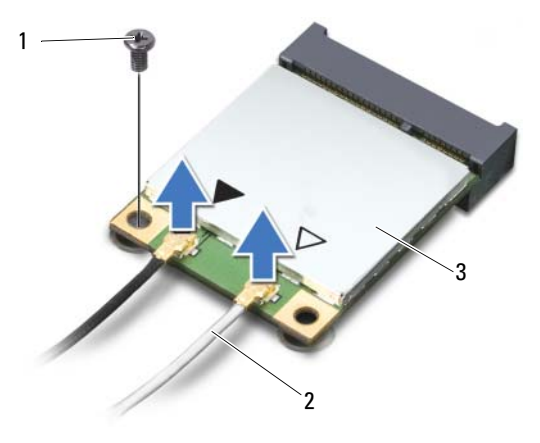

- винт 2 кабели (2)
- мини/плата
- 3 Сдвиньте и выньте мини-плату из разъема системной платы.

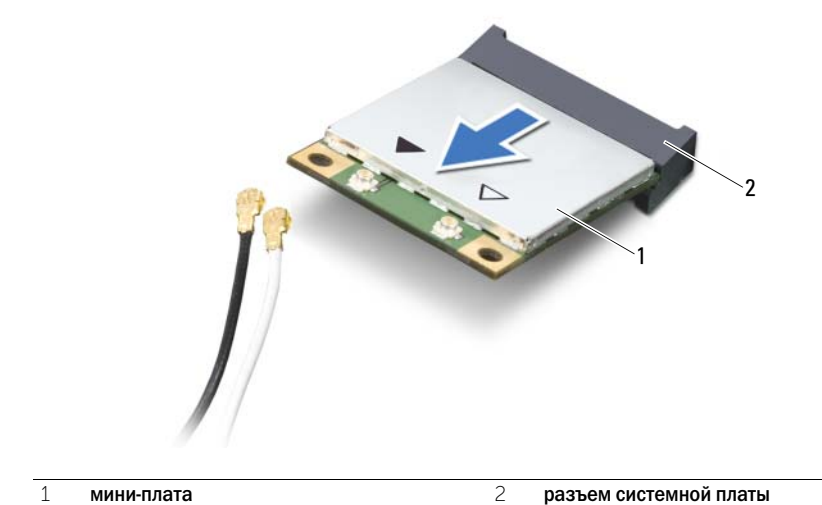

# <span id="page-40-0"></span>Установка мини-платы беспроводной сети

ОСТОРОЖНО. Перед проведением работ с внутренними компонентами компьютера ознакомьтесь с информацией о мерах предосторожности, поставляемой с компьютером, и следуйте инструкциям, приведенным в [«Перед началом работы» на стр. 7](#page-6-0). После завершения работ с внутренними компонентами компьютера следуйте инструкциям, приведенным в разделе [«После выполнения работ с внутренними компонентами](#page-8-0)  [компьютера» на стр. 9](#page-8-0). Дополнительные сведения по вопросам безопасности см. на вебстранице, посвященной соответствию нормативам: dell.com/regulatory\_compliance.

## Последовательность действий

- ВНИМАНИЕ. Во избежание повреждения мини-платы убедитесь в отсутствии кабелей под платой.
- 1 Совместите паз на мини-плате с выступом на разъеме системной платы.
- 2 Вставьте разъем мини-платы под углом 45 градусов в разъем на системной плате.
- 3 Нажмите на другой конец мини-платы, чтобы она встала в слот на системной плате, и вверните обратно винт, которым мини-плата крепится к системной плате.
- 4 Подсоедините антенные кабели к мини-плате.

В приведенной ниже таблице описывается цветовая схема антенных кабелей мини-платы, поддерживаемой компьютером.

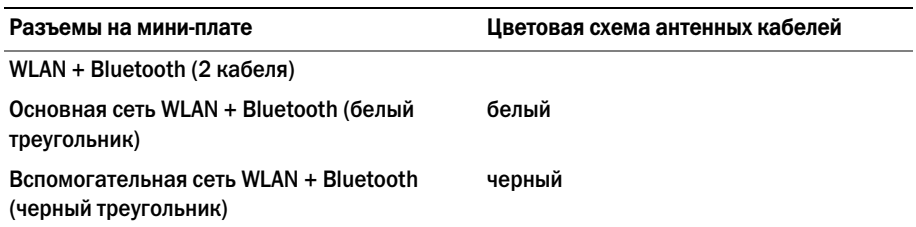

- 1 Установите аккумулятор. См. раздел [«Замена аккумулятора» на стр. 33](#page-32-0).
- 2 Установите на место упор для рук в сборе. См. раздел [«Установка упора для рук в сборе»](#page-28-0)  [на стр. 29](#page-28-0).
- 3 Установите клавиатуру на место. См. раздел [«Установка клавиатуры» на стр. 23](#page-22-0).
- 4 Установите на место оптический дисковод. См. раздел [«Установка оптического](#page-16-0)  [дисковода в сборе» на стр. 17.](#page-16-0)
- 5 Установите на место модули памяти. См. раздел [«Установка модуля \(или модулей\)](#page-12-2)  [памяти» на стр. 13.](#page-12-2)
- 6 Следуйте инструкциям, описанным в разделе [«После выполнения работ с внутренними](#page-8-0)  [компонентами компьютера» на стр. 9.](#page-8-0)

# <span id="page-42-0"></span>17 Извлечение платы mSATA

ОСТОРОЖНО. Перед проведением работ с внутренними компонентами компьютера ознакомьтесь с информацией о мерах предосторожности, поставляемой с компьютером, и следуйте инструкциям, приведенным в [«Перед началом работы» на стр. 7](#page-6-0). После завершения работ с внутренними компонентами компьютера следуйте инструкциям, приведенным в разделе [«После выполнения работ с внутренними компонентами](#page-8-0)  [компьютера» на стр. 9](#page-8-0). Дополнительные сведения по вопросам безопасности см. на вебстранице, посвященной соответствию нормативам: dell.com/regulatory\_compliance.

- 1 Извлеките модули памяти. См. раздел [«Извлечение модуля \(или модулей\) памяти»](#page-10-0)  [на стр. 11](#page-10-0).
- 2 Снимите оптический дисковод. См. раздел [«Извлечение оптического дисковода в сборе»](#page-14-0)  [на стр. 15](#page-14-0).
- 3 Снимите клавиатуру. См. раздел [«Извлечение клавиатуры» на стр. 19.](#page-18-0)
- 4 Снимите упор для рук в сборе. См. раздел [«Снятие упора для рук в сборе» на стр. 25.](#page-24-0)
- 5 Извлеките аккумулятор. См. раздел [«Извлечение аккумулятора» на стр. 31.](#page-30-0)

- Выверните винт, которым плата mSATA крепится к системной плате.
- Сдвиньте и выньте плату mSATA из разъема системной платы.

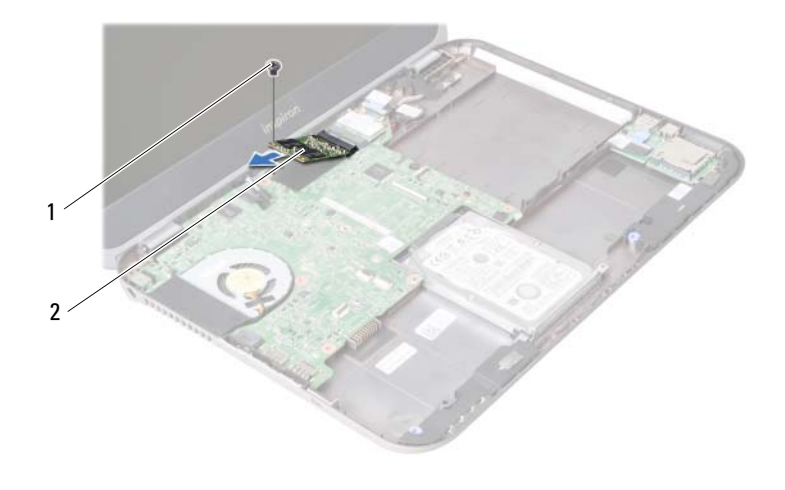

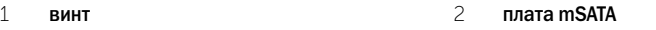

# <span id="page-44-0"></span>18 Установка платы mSATA

ОСТОРОЖНО. Перед проведением работ с внутренними компонентами компьютера ознакомьтесь с информацией о мерах предосторожности, поставляемой с компьютером, и следуйте инструкциям, приведенным в [«Перед началом работы» на стр. 7](#page-6-0). После завершения работ с внутренними компонентами компьютера следуйте инструкциям, приведенным в разделе [«После выполнения работ с внутренними компонентами](#page-8-0)  [компьютера» на стр. 9](#page-8-0). Дополнительные сведения по вопросам безопасности см. на вебстранице, посвященной соответствию нормативам: dell.com/regulatory\_compliance.

# Последовательность действий

- 1 Совместите паз на плате mSATA с выступом разъема на системной плате.
- 2 Вставьте плату mSATA под углом в 45 градусов в разъем на системной плате.
- 3 Заверните винт, которым плата mSATA крепится к системной плате.

- 1 Установите аккумулятор. См. раздел [«Замена аккумулятора» на стр. 33](#page-32-0).
- 2 Установите на место упор для рук в сборе. См. раздел [«Установка упора для рук в сборе»](#page-28-0)  [на стр. 29](#page-28-0).
- 3 Установите клавиатуру на место. См. раздел [«Установка клавиатуры» на стр. 23](#page-22-0).
- 4 Установите на место оптический дисковод. См. раздел [«Установка оптического](#page-16-0)  [дисковода в сборе» на стр. 17.](#page-16-0)
- 5 Установите на место модули памяти. См. раздел [«Установка модуля \(или модулей\)](#page-12-2)  [памяти» на стр. 13.](#page-12-2)
- 6 Следуйте инструкциям, описанным в разделе [«После выполнения работ с внутренними](#page-8-0)  [компонентами компьютера» на стр. 9.](#page-8-0)

# <span id="page-46-0"></span>Извлечение дочерней платы

ОСТОРОЖНО. Перед проведением работ с внутренними компонентами компьютера ознакомьтесь с информацией о мерах предосторожности, поставляемой с компьютером, и следуйте инструкциям, приведенным в [«Перед началом работы» на стр. 7](#page-6-0). После завершения работ с внутренними компонентами компьютера следуйте инструкциям, приведенным в разделе [«После выполнения работ с внутренними компонентами](#page-8-0)  [компьютера» на стр. 9](#page-8-0). Дополнительные сведения по вопросам безопасности см. на вебстранице, посвященной соответствию нормативам: dell.com/regulatory\_compliance.

- 1 Извлеките модули памяти. См. раздел [«Извлечение модуля \(или модулей\) памяти»](#page-10-0)  [на стр. 11](#page-10-0).
- 2 Снимите оптический дисковод. См. раздел [«Извлечение оптического дисковода в сборе»](#page-14-0)  [на стр. 15](#page-14-0).
- 3 Снимите клавиатуру. См. раздел [«Извлечение клавиатуры» на стр. 19.](#page-18-0)
- 4 Снимите упор для рук в сборе. См. раздел [«Снятие упора для рук в сборе» на стр. 25.](#page-24-0)
- 5 Извлеките аккумулятор. См. раздел [«Извлечение аккумулятора» на стр. 31.](#page-30-0)

- Потяните за язычок, чтобы отсоединить кабель дочерней платы от разъема на дочерней плате.
- Выверните винты, которыми дочерняя плата крепится к корпусу компьютера.
- Переверните дочернюю плату и поместите ее на корпус компьютера.

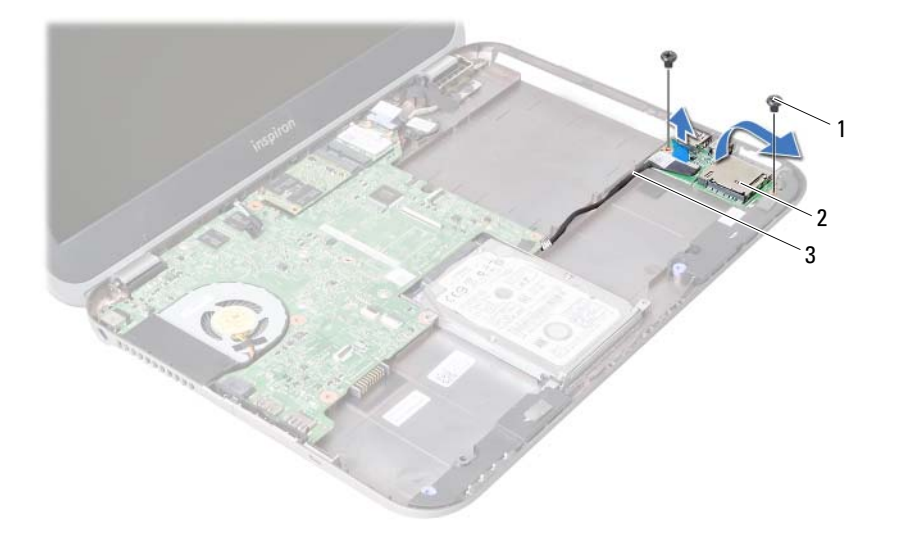

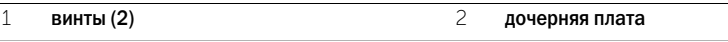

кабель дочерней платы

- Отсоедините кабель динамиков от разъема на дочерней плате.
- Извлеките дочернюю плату из основания компьютера.

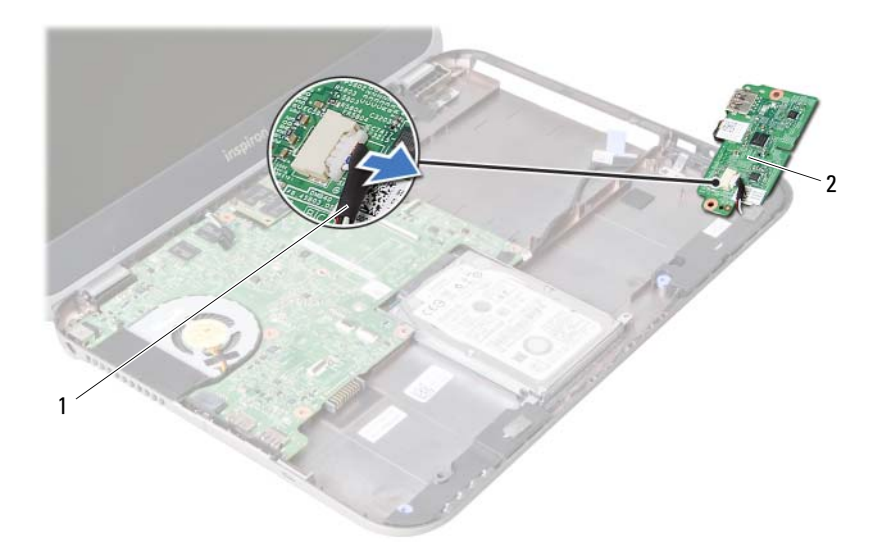

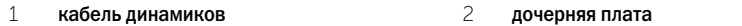

# <span id="page-50-0"></span>Установка дочерней платы

ОСТОРОЖНО. Перед проведением работ с внутренними компонентами компьютера ознакомьтесь с информацией о мерах предосторожности, поставляемой с компьютером, и следуйте инструкциям, приведенным в [«Перед началом работы» на стр. 7](#page-6-0). После завершения работ с внутренними компонентами компьютера следуйте инструкциям, приведенным в разделе [«После выполнения работ с внутренними компонентами](#page-8-0)  [компьютера» на стр. 9](#page-8-0). Дополнительные сведения по вопросам безопасности см. на вебстранице, посвященной соответствию нормативам: dell.com/regulatory\_compliance.

#### Последовательность действий

- 1 Подсоедините кабель динамиков к разъему на дочерней плате.
- 2 Совместите резьбовые отверстия на дочерней плате с резьбовыми отверстиями в корпусе компьютера.
- 3 Заверните винты, которыми дочерняя плата крепится к корпусу компьютера.
- 4 Подсоедините кабель дочерней платы к разъему на дочерней плате.

- 1 Установите аккумулятор. См. раздел [«Замена аккумулятора» на стр. 33](#page-32-0).
- 2 Установите на место упор для рук в сборе. См. раздел [«Установка упора для рук в сборе»](#page-28-0)  [на стр. 29](#page-28-0).
- 3 Установите клавиатуру на место. См. раздел [«Установка клавиатуры» на стр. 23](#page-22-0).
- 4 Установите на место оптический дисковод. См. раздел [«Установка оптического](#page-16-0)  [дисковода в сборе» на стр. 17.](#page-16-0)
- 5 Установите на место модули памяти. См. раздел [«Установка модуля \(или модулей\)](#page-12-2)  [памяти» на стр. 13.](#page-12-2)
- 6 Следуйте инструкциям, описанным в разделе [«После выполнения работ с внутренними](#page-8-0)  [компонентами компьютера» на стр. 9.](#page-8-0)

# Извлечение динамиков

ОСТОРОЖНО. Перед проведением работ с внутренними компонентами компьютера ознакомьтесь с информацией о мерах предосторожности, поставляемой с компьютером, и следуйте инструкциям, приведенным в [«Перед началом работы» на стр. 7](#page-6-0). После завершения работ с внутренними компонентами компьютера следуйте инструкциям, приведенным в разделе [«После выполнения работ с внутренними компонентами](#page-8-0)  [компьютера» на стр. 9](#page-8-0). Дополнительные сведения по вопросам безопасности см. на вебстранице, посвященной соответствию нормативам: dell.com/regulatory\_compliance.

- 1 Извлеките модули памяти. См. раздел [«Извлечение модуля \(или модулей\) памяти»](#page-10-0)  [на стр. 11](#page-10-0).
- 2 Снимите оптический дисковод. См. раздел [«Извлечение оптического дисковода](#page-14-0)  [в сборе» на стр. 15](#page-14-0).
- 3 Снимите клавиатуру. См. раздел [«Извлечение клавиатуры» на стр. 19.](#page-18-0)
- 4 Снимите упор для рук в сборе. См. раздел [«Снятие упора для рук в сборе» на стр. 25.](#page-24-0)
- 5 Извлеките аккумулятор. См. раздел [«Извлечение аккумулятора» на стр. 31.](#page-30-0)
- 6 Снимите дочернюю плату. См. раздел [«Извлечение дочерней платы» на стр. 47](#page-46-0).

- Запомните, как уложен кабель динамиков, и извлеките кабель из направляющих на корпусе компьютера.
- Снимите динамики вместе с кабелем с корпуса компьютера.

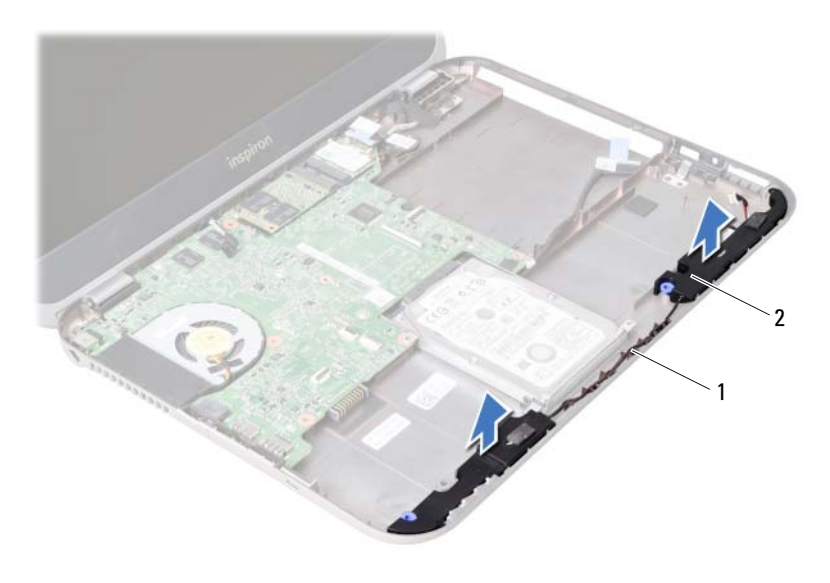

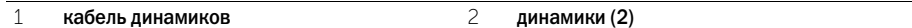

# Установка динамиков

ОСТОРОЖНО. Перед проведением работ с внутренними компонентами компьютера ознакомьтесь с информацией о мерах предосторожности, поставляемой с компьютером, и следуйте инструкциям, приведенным в [«Перед началом работы» на стр. 7](#page-6-0). После завершения работ с внутренними компонентами компьютера следуйте инструкциям, приведенным в разделе [«После выполнения работ с внутренними компонентами](#page-8-0)  [компьютера» на стр. 9](#page-8-0). Дополнительные сведения по вопросам безопасности см. на вебстранице, посвященной соответствию нормативам: dell.com/regulatory\_compliance.

## Последовательность действий

- 1 Установите динамики на корпус компьютера.
- 2 Проложите кабель динамиков через направляющие в корпусе компьютера.

- 1 Установите на место дочернюю плату. См. раздел [«Установка дочерней платы» на стр. 51.](#page-50-0)
- 2 Установите аккумулятор. См. раздел [«Замена аккумулятора» на стр. 33](#page-32-0).
- 3 Установите на место упор для рук в сборе. См. раздел [«Установка упора для рук в сборе»](#page-28-0)  [на стр. 29](#page-28-0).
- 4 Установите клавиатуру на место. См. раздел [«Установка клавиатуры» на стр. 23](#page-22-0).
- 5 Установите на место оптический дисковод. См. раздел [«Установка оптического](#page-16-0)  [дисковода в сборе» на стр. 17.](#page-16-0)
- 6 Установите на место модули памяти. См. раздел [«Установка модуля \(или модулей\)](#page-12-2)  [памяти» на стр. 13.](#page-12-2)
- 7 Следуйте инструкциям, описанным в разделе [«После выполнения работ с внутренними](#page-8-0)  [компонентами компьютера» на стр. 9.](#page-8-0)

# <span id="page-56-1"></span>Извлечение системной платы

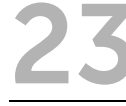

ОСТОРОЖНО. Перед проведением работ с внутренними компонентами компьютера ознакомьтесь с информацией о мерах предосторожности, поставляемой с компьютером, и следуйте инструкциям, приведенным в [«Перед началом работы» на стр. 7](#page-6-0). После завершения работ с внутренними компонентами компьютера следуйте инструкциям, приведенным в разделе [«После выполнения работ с внутренними компонентами](#page-8-0)  [компьютера» на стр. 9](#page-8-0). Дополнительные сведения по вопросам безопасности см. на вебстранице, посвященной соответствию нормативам: dell.com/regulatory\_compliance.

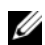

 $\mathscr U$  примечание. Метка обслуживания компьютера находится на системной плате. Необходимо ввести метку обслуживания компьютера в программе настройки системы после замены системной платы.

 $\mathbb Z$  ПРИМЕЧАНИЕ. Перед отключением кабелей от системной платы запомните расположение разъемов, чтобы правильно подключить их после замены системной платы.

- 1 Извлеките модули памяти. См. раздел [«Извлечение модуля \(или модулей\)](#page-10-0)  [памяти» на стр. 11](#page-10-0).
- 2 Снимите оптический дисковод. См. раздел [«Извлечение оптического дисковода](#page-14-0)  [в сборе» на стр. 15](#page-14-0).
- <span id="page-56-0"></span>3 Снимите клавиатуру. См. раздел [«Извлечение клавиатуры» на стр. 19.](#page-18-0)
- 4 Снимите упор для рук в сборе. См. раздел [«Снятие упора для рук в сборе» на стр. 25.](#page-24-0)
- 5 Извлеките аккумулятор. См. раздел [«Извлечение аккумулятора» на стр. 31.](#page-30-0)
- 6 Выньте жесткий диск. См. раздел [«Извлечение жесткого диска» на стр. 35](#page-34-0).
- 7 Извлеките мини-плату беспроводной сети. См. раздел «Извлечение мини-платы [беспроводной сети» на стр. 39](#page-38-0).
- 8 Извлеките плату mSATA. См. раздел [«Извлечение платы mSATA» на стр. 43.](#page-42-0)

- <span id="page-57-0"></span>1 Потяните за язычок, чтобы отсоединить кабель дисплея от разъема на системной плате.
- 2 Аккуратно подденьте батарею типа «таблетка», которая закреплена на корпусе компьютера.

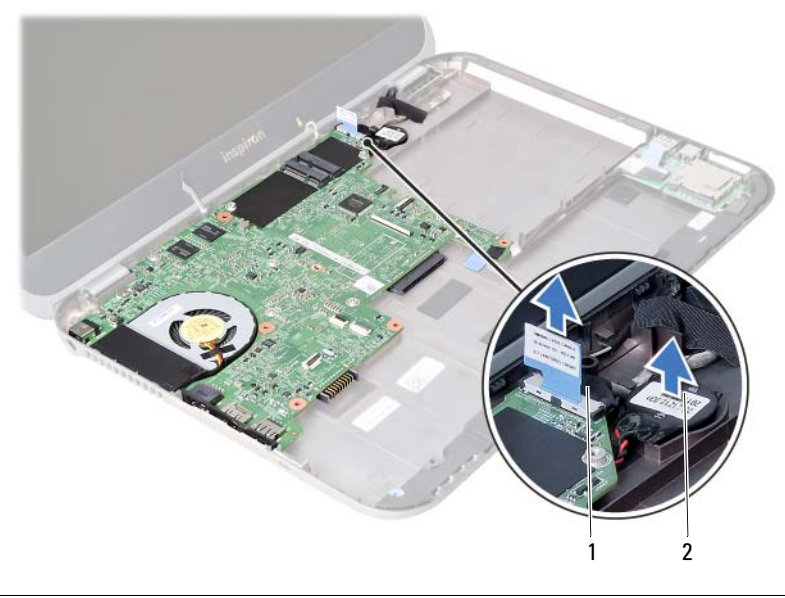

1 кабель дисплея 2 батарея типа «таблетка»

- Выверните винт, который крепит системную плату к корпусу компьютера.
- Аккуратно поднимите и переверните системную плату.

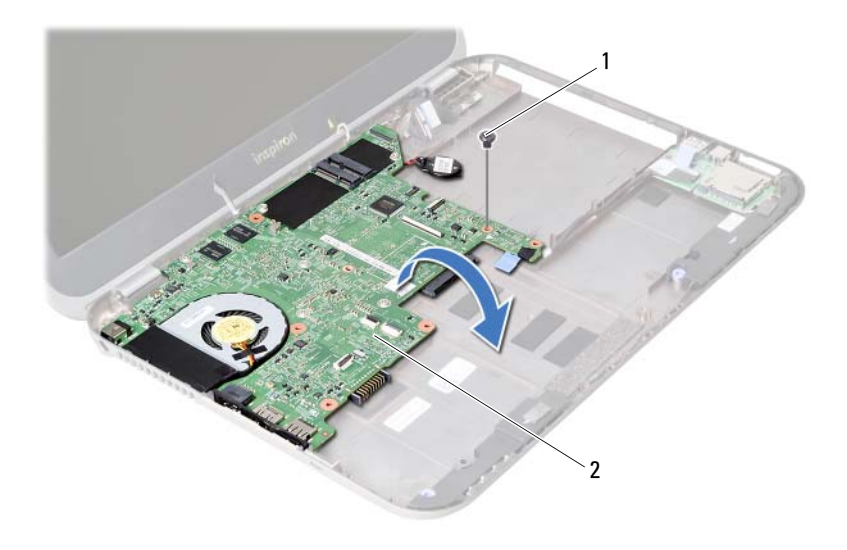

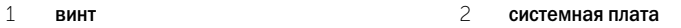

- Потяните за язычок, чтобы отсоединить кабель дочерней платы от разъема на системной плате.
- Снимите системную плату с корпуса компьютера.

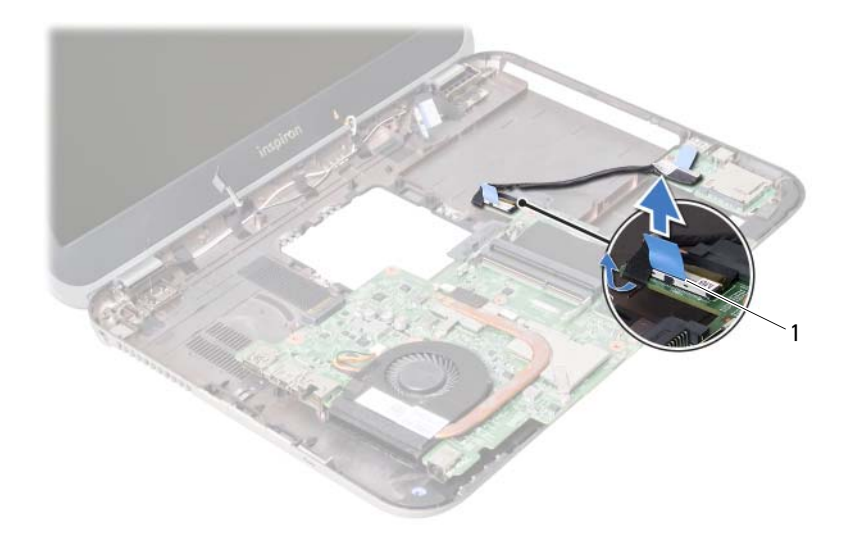

кабель дочерней платы

# <span id="page-60-2"></span>Установка системной платы

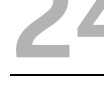

ОСТОРОЖНО. Перед проведением работ с внутренними компонентами компьютера ознакомьтесь с информацией о мерах предосторожности, поставляемой с компьютером, и следуйте инструкциям, приведенным в [«Перед началом работы» на стр. 7](#page-6-0). После завершения работ с внутренними компонентами компьютера следуйте инструкциям, приведенным в разделе [«После выполнения работ с внутренними компонентами](#page-8-0)  [компьютера» на стр. 9](#page-8-0). Дополнительные сведения по вопросам безопасности см. на вебстранице, посвященной соответствию нормативам: dell.com/regulatory\_compliance.

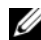

 $\mathscr U$  ПРИМЕЧАНИЕ. Метка обслуживания компьютера находится на системной плате. Необходимо ввести метку обслуживания компьютера в программе настройки системы после замены системной платы.

- <span id="page-60-0"></span>1 Подсоедините кабель дочерней платы к разъему на системной плате.
- 2 Совместите резьбовое отверстие на системной плате с резьбовым отверстием в корпусе компьютера.
- 3 Закрутите винт, которым системная плата крепится к корпусу компьютера.
- <span id="page-60-1"></span>4 Подсоедините кабель дисплея к разъему на системной плате.
- 5 Установите батарейку типа «таблетка» на корпус компьютера.

### Действия после завершения операции

- 1 Установите на место плату mSATA. См. раздел [«Установка платы mSATA» на стр. 45.](#page-44-0)
- 2 Установите на место мини-плату беспроводной сети. См. раздел «Установка мини-платы [беспроводной сети» на стр. 41](#page-40-0).
- 3 Установите на место жесткий диск. См. раздел [«Замена жесткого диска» на стр. 37](#page-36-0).
- 4 Установите аккумулятор. См. раздел [«Замена аккумулятора» на стр. 33](#page-32-0).
- 5 Установите на место упор для рук в сборе. См. раздел [«Установка упора для рук](#page-28-0)  [в сборе» на стр. 29](#page-28-0).
- 6 Установите клавиатуру на место. См. раздел [«Установка клавиатуры» на стр. 23](#page-22-0).
- 7 Установите на место оптический дисковод. См. раздел [«Установка оптического](#page-16-0)  [дисковода в сборе» на стр. 17.](#page-16-0)
- 8 Установите на место модули памяти. См. раздел [«Установка модуля \(или модулей\)](#page-12-2)  [памяти» на стр. 13.](#page-12-2)
- 9 Следуйте инструкциям, описанным в разделе [«После выполнения работ с внутренними](#page-8-0)  [компонентами компьютера» на стр. 9.](#page-8-0)

#### Ввод метки ослуживания в программе настройки системы

- 1 Включите компьютер.
- 2 Нажмите клавишу <F2> во время процедуры самотестирования при включении питания (POST), чтобы войти в программу настройки системы.
- 3 Перейдите на вкладку Main (Основные настройки) чтобы ввести метку обслуживания компьютера в поле Service Tag Input (Ввод метки обслуживания).

# Извлечение батареи типа «таблетка»

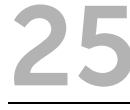

ОСТОРОЖНО. Перед проведением работ с внутренними компонентами компьютера ознакомьтесь с информацией о мерах предосторожности, поставляемой с компьютером, и следуйте инструкциям, приведенным в [«Перед началом работы» на стр. 7](#page-6-0). После завершения работ с внутренними компонентами компьютера следуйте инструкциям, приведенным в разделе [«После выполнения работ с внутренними компонентами](#page-8-0)  [компьютера» на стр. 9](#page-8-0). Дополнительные сведения по вопросам безопасности см. на вебстранице, посвященной соответствию нормативам: dell.com/regulatory\_compliance.

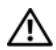

 $\gamma$  осторожно. Неправильно установленная батарея может взорваться. Заменяйте батарею только на батарею такого же типа. Утилизируйте использованные батареи согласно указаниям изготовителя.

ВНИМАНИЕ. При извлечении батареи типа «таблетка» восстанавливаются стандартные настройки BIOS. Перед извлечением батарейки типа «таблетка» рекомендуется записать настройки BIOS.

- 1 Извлеките модули памяти. См. раздел [«Извлечение модуля \(или модулей\) памяти»](#page-10-0)  [на стр. 11](#page-10-0).
- 2 Снимите оптический дисковод. См. раздел [«Извлечение оптического дисковода](#page-14-0)  [в сборе» на стр. 15](#page-14-0).
- 3 Снимите клавиатуру. См. раздел [«Извлечение клавиатуры» на стр. 19.](#page-18-0)
- 4 Снимите упор для рук в сборе. См. раздел [«Снятие упора для рук в сборе» на стр. 25.](#page-24-0)
- 5 Извлеките аккумулятор. См. раздел [«Извлечение аккумулятора» на стр. 31.](#page-30-0)
- 6 Выньте жесткий диск. См. раздел [«Извлечение жесткого диска» на стр. 35](#page-34-0).
- 7 Извлеките мини-плату беспроводной сети. См. раздел «Извлечение мини-платы [беспроводной сети» на стр. 39](#page-38-0).
- 8 Выполните инструкции, описанные в [шаг 1](#page-57-0) [шаг 4](#page-56-0) в разделе «Извлечение системной [платы» на стр. 57](#page-56-1).

- Отсоедините кабель батареи типа «таблетка» от разъема на системной плате.
- Снимите батарею типа «таблетка» вместе с кабелем с системной платы.

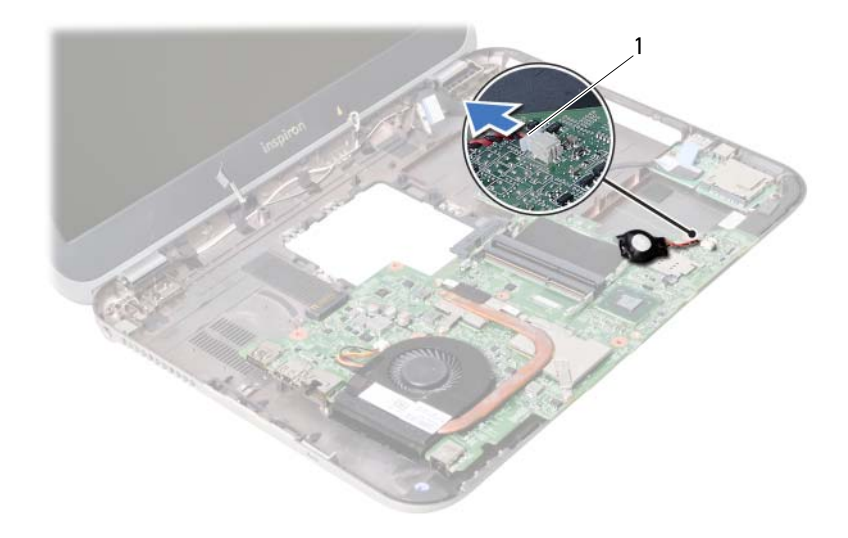

кабель батареи типа «таблетка»

# Замена батареи типа «таблетка»

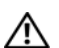

ОСТОРОЖНО. Перед проведением работ с внутренними компонентами компьютера ознакомьтесь с информацией о мерах предосторожности, поставляемой с компьютером, и следуйте инструкциям, приведенным в [«Перед началом работы» на стр. 7](#page-6-0). После завершения работ с внутренними компонентами компьютера следуйте инструкциям, приведенным в разделе [«После выполнения работ с внутренними компонентами](#page-8-0)  [компьютера» на стр. 9](#page-8-0). Дополнительные сведения по вопросам безопасности см. на вебстранице, посвященной соответствию нормативам: dell.com/regulatory\_compliance.

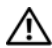

ОСТОРОЖНО. Неправильно установленная батарея может взорваться. Заменяйте батарею только на батарею такого же типа. Утилизируйте использованные аккумуляторы согласно указаниям изготовителя.

#### Последовательность действий

Подсоедините кабель батареи типа «таблетка» к разъему на системной плате.

- 1 Выполните инструкции, описанные в [шаг 2](#page-60-0) [шаг 5](#page-60-1) в разделе «Установка системной [платы» на стр. 61](#page-60-2).
- 2 Установите на место жесткий диск. См. раздел [«Замена жесткого диска» на стр. 37](#page-36-0).
- 3 Установите аккумулятор. См. раздел [«Замена аккумулятора» на стр. 33](#page-32-0).
- 4 Установите на место упор для рук в сборе. См. раздел [«Установка упора для рук](#page-28-0)  [в сборе» на стр. 29](#page-28-0).
- 5 Установите клавиатуру на место. См. раздел [«Установка клавиатуры» на стр. 23](#page-22-0).
- 6 Установите на место оптический дисковод. См. раздел [«Установка оптического](#page-16-0)  [дисковода в сборе» на стр. 17.](#page-16-0)
- 7 Установите на место модули памяти. См. раздел [«Установка модуля \(или модулей\)](#page-12-2)  [памяти» на стр. 13.](#page-12-2)
- 8 Следуйте инструкциям, описанным в разделе [«После выполнения работ с внутренними](#page-8-0)  [компонентами компьютера» на стр. 9.](#page-8-0)

# Извлечение блока радиатора

ОСТОРОЖНО. Перед проведением работ с внутренними компонентами компьютера ознакомьтесь с информацией о мерах предосторожности, поставляемой с компьютером, и следуйте инструкциям, приведенным в [«Перед началом работы» на стр. 7](#page-6-0). После завершения работ с внутренними компонентами компьютера следуйте инструкциям, приведенным в разделе [«После выполнения работ с внутренними компонентами](#page-8-0)  [компьютера» на стр. 9](#page-8-0). Дополнительные сведения по вопросам безопасности см. на вебстранице, посвященной соответствию нормативам: dell.com/regulatory\_compliance.

- 1 Извлеките модули памяти. См. раздел [«Извлечение модуля \(или модулей\) памяти»](#page-10-0)  [на стр. 11](#page-10-0).
- 2 Снимите оптический дисковод. См. раздел [«Извлечение оптического дисковода](#page-14-0)  [в сборе» на стр. 15](#page-14-0).
- 3 Снимите клавиатуру. См. раздел [«Извлечение клавиатуры» на стр. 19.](#page-18-0)
- 4 Снимите упор для рук в сборе. См. раздел [«Снятие упора для рук в сборе» на стр. 25.](#page-24-0)
- 5 Извлеките аккумулятор. См. раздел [«Извлечение аккумулятора» на стр. 31.](#page-30-0)
- 6 Выньте жесткий диск. См. раздел [«Извлечение жесткого диска» на стр. 35](#page-34-0).
- 7 Извлеките мини-плату беспроводной сети. См. раздел «Извлечение мини-платы [беспроводной сети» на стр. 39](#page-38-0).
- 8 Выполните инструкции, описанные в [шаг 1](#page-57-0) [шаг 4](#page-56-0) в разделе «Извлечение системной [платы» на стр. 57](#page-56-1).

- Отсоедините кабель вентилятора от разъема на системной плате.
- В последовательном порядке (указанном на радиаторе) ослабьте невыпадающие винты, которыми блок радиатора крепится к системной плате.
- Снимите блок радиатора с системной платы.

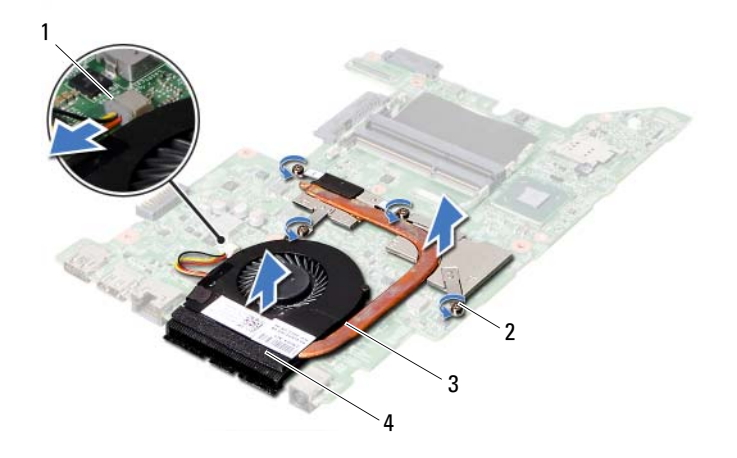

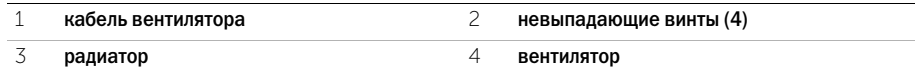

Установка блока радиатора

ОСТОРОЖНО. Перед проведением работ с внутренними компонентами компьютера ознакомьтесь с информацией о мерах предосторожности, поставляемой с компьютером, и следуйте инструкциям, приведенным в [«Перед началом работы» на стр. 7](#page-6-0). После завершения работ с внутренними компонентами компьютера следуйте инструкциям, приведенным в разделе [«После выполнения работ с внутренними компонентами](#page-8-0)  [компьютера» на стр. 9](#page-8-0). Дополнительные сведения по вопросам безопасности см. на вебстранице, посвященной соответствию нормативам: dell.com/regulatory\_compliance.

### Последовательность действий

- 1 Удалите термопасту с нижней части радиатора процессора и нанесите ее вновь.
- 2 Совместите резьбовые отверстия на блоке радиатора с резьбовыми отверстиями в системной плате.
- 3 В последовательном порядке (указанном на радиаторе) затяните невыпадающие винты, которыми радиатор крепится к системной плате.
- 4 Подсоедините кабель вентилятора к разъему на системной плате.

- 1 Выполните инструкции, описанные в [шаг 2](#page-60-0) [шаг 5](#page-60-1) в разделе «Установка системной [платы» на стр. 61](#page-60-2).
- 2 Установите на место мини-плату беспроводной сети. См. раздел «Установка мини-платы [беспроводной сети» на стр. 41](#page-40-0).
- 3 Установите на место жесткий диск. См. раздел [«Замена жесткого диска» на стр. 37](#page-36-0).
- 4 Установите аккумулятор. См. раздел [«Замена аккумулятора» на стр. 33](#page-32-0).
- 5 Установите на место упор для рук в сборе. См. раздел [«Установка упора для рук в сборе»](#page-28-0)  [на стр. 29](#page-28-0).
- 6 Установите клавиатуру на место. См. раздел [«Установка клавиатуры» на стр. 23](#page-22-0).
- 7 Установите на место оптический дисковод. См. раздел [«Установка оптического](#page-16-0)  [дисковода в сборе» на стр. 17.](#page-16-0)
- 8 Установите на место модули памяти. См. раздел [«Установка модуля \(или модулей\)](#page-12-2)  [памяти» на стр. 13.](#page-12-2)
- 9 Следуйте инструкциям, описанным в разделе [«После выполнения работ с внутренними](#page-8-0)  [компонентами компьютера» на стр. 9.](#page-8-0)

# 29 Снятие дисплея в сборе

ОСТОРОЖНО. Перед проведением работ с внутренними компонентами компьютера ознакомьтесь с информацией о мерах предосторожности, поставляемой с компьютером, и следуйте инструкциям, приведенным в [«Перед началом работы» на стр. 7](#page-6-0). После завершения работ с внутренними компонентами компьютера следуйте инструкциям, приведенным в разделе [«После выполнения работ с внутренними компонентами](#page-8-0)  [компьютера» на стр. 9](#page-8-0). Дополнительные сведения по вопросам безопасности см. на вебстранице, посвященной соответствию нормативам: dell.com/regulatory\_compliance.

- 1 Извлеките модули памяти. См. раздел [«Извлечение модуля \(или модулей\) памяти»](#page-10-0)  [на стр. 11](#page-10-0).
- 2 Снимите оптический дисковод. См. раздел [«Извлечение оптического дисковода](#page-14-0)  [в сборе» на стр. 15](#page-14-0).
- 3 Снимите клавиатуру. См. раздел [«Извлечение клавиатуры» на стр. 19.](#page-18-0)
- 4 Снимите упор для рук в сборе. См. раздел [«Снятие упора для рук в сборе» на стр. 25.](#page-24-0)
- 5 Извлеките аккумулятор. См. раздел [«Извлечение аккумулятора» на стр. 31.](#page-30-0)
- 6 Выньте жесткий диск. См. раздел [«Извлечение жесткого диска» на стр. 35](#page-34-0).
- 7 Извлеките мини-плату беспроводной сети. См. раздел «Извлечение мини-платы [беспроводной сети» на стр. 39](#page-38-0).
- 8 Извлеките плату mSATA. См. раздел [«Извлечение платы mSATA» на стр. 43.](#page-42-0)
- 9 Снимите системную плату. См. раздел [«Извлечение системной платы» на стр. 57.](#page-56-1)

- Выверните винты, которыми дисплей в сборе крепится к основанию компьютера.
- Приподнимите дисплей в сборе и снимите с основания компьютера.

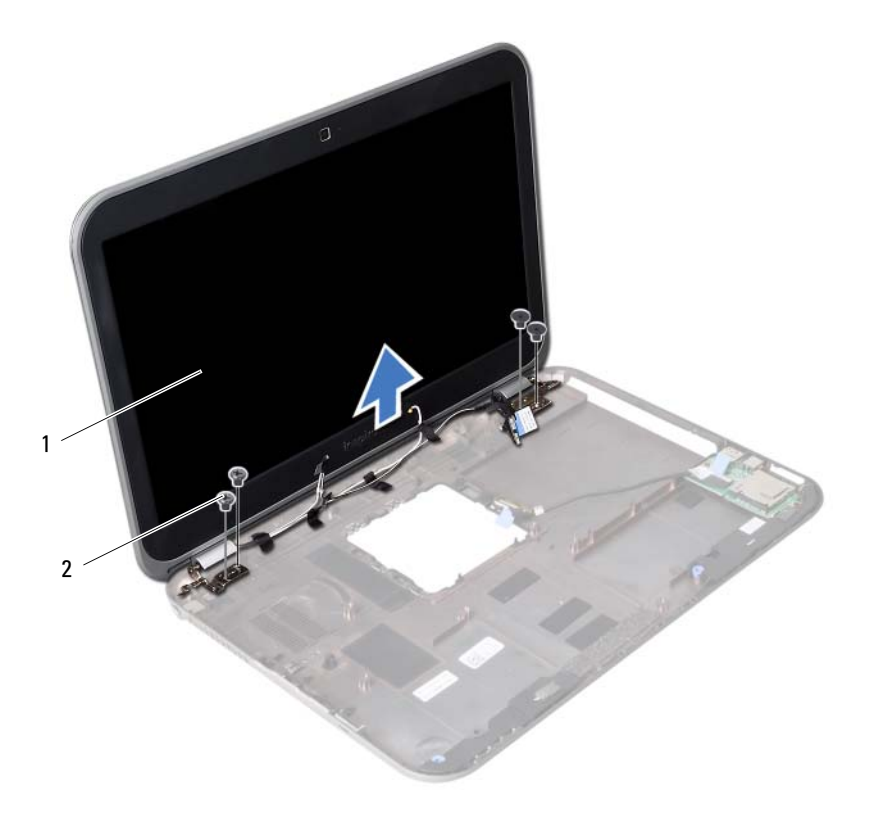

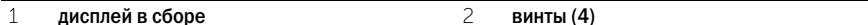
### <span id="page-72-0"></span>30 Установка дисплея в сборе

ОСТОРОЖНО. Перед проведением работ с внутренними компонентами компьютера ознакомьтесь с информацией о мерах предосторожности, поставляемой с компьютером, и следуйте инструкциям, приведенным в [«Перед началом работы» на стр. 7](#page-6-0). После завершения работ с внутренними компонентами компьютера следуйте инструкциям, приведенным в разделе [«После выполнения работ с внутренними компонентами](#page-8-0)  [компьютера» на стр. 9](#page-8-0). Дополнительные сведения по вопросам безопасности см. на вебстранице, посвященной соответствию нормативам: dell.com/regulatory\_compliance.

### Последовательность действий

- 1 Установите дисплей в сборе на корпус компьютера и совместите резьбовые отверстия на дисплее в сборе с резьбовыми отверстиями на корпусе компьютера.
- 2 Заверните винты, которыми дисплей в сборе крепится к корпусу компьютера.

- 1 Установите на место системную плату. См. раздел [«Установка системной платы»](#page-60-0)  [на стр. 61](#page-60-0).
- 2 Установите на место плату mSATA. См. раздел [«Установка платы mSATA» на стр. 45.](#page-44-0)
- 3 Установите на место мини-плату беспроводной сети. См. раздел «Установка мини-платы [беспроводной сети» на стр. 41](#page-40-0).
- 4 Установите на место жесткий диск. См. раздел [«Замена жесткого диска» на стр. 37](#page-36-0).
- 5 Установите аккумулятор. См. раздел [«Замена аккумулятора» на стр. 33](#page-32-0).
- 6 Установите на место упор для рук в сборе. См. раздел [«Установка упора для рук](#page-28-0)  [в сборе» на стр. 29](#page-28-0).
- 7 Установите клавиатуру на место. См. раздел [«Установка клавиатуры» на стр. 23](#page-22-0).
- 8 Установите на место оптический дисковод. См. раздел [«Установка оптического](#page-16-0)  [дисковода в сборе» на стр. 17.](#page-16-0)
- 9 Установите на место модули памяти. См. раздел [«Установка модуля \(или модулей\)](#page-12-0)  [памяти» на стр. 13.](#page-12-0)
- 10 Следуйте инструкциям, описанным в разделе [«После выполнения работ с внутренними](#page-8-0)  [компонентами компьютера» на стр. 9.](#page-8-0)

### <span id="page-74-0"></span>Снятие лицевой панели дисплея

 $\gamma$  осторожно. Перед проведением работ с внутренними компонентами компьютера ознакомьтесь с информацией о мерах предосторожности, поставляемой с компьютером, и следуйте инструкциям, приведенным в [«Перед началом работы» на стр. 7](#page-6-0). После завершения работ с внутренними компонентами компьютера следуйте инструкциям, приведенным в разделе [«После выполнения работ с внутренними компонентами](#page-8-0)  [компьютера» на стр. 9](#page-8-0). Дополнительные сведения по вопросам безопасности см. на вебстранице, посвященной соответствию нормативам: dell.com/regulatory\_compliance.

- 1 Извлеките модули памяти. См. раздел [«Извлечение модуля \(или модулей\) памяти»](#page-10-0)  [на стр. 11](#page-10-0).
- 2 Снимите оптический дисковод. См. раздел [«Извлечение оптического дисковода](#page-14-0)  [в сборе» на стр. 15](#page-14-0).
- 3 Снимите клавиатуру. См. раздел [«Извлечение клавиатуры» на стр. 19.](#page-18-0)
- 4 Снимите упор для рук в сборе. См. раздел [«Снятие упора для рук в сборе» на стр. 25.](#page-24-0)
- 5 Извлеките аккумулятор. См. раздел [«Извлечение аккумулятора» на стр. 31.](#page-30-0)
- 6 Выньте жесткий диск. См. раздел [«Извлечение жесткого диска» на стр. 35](#page-34-0).
- 7 Извлеките мини-плату беспроводной сети. См. раздел «Извлечение мини-платы [беспроводной сети» на стр. 39](#page-38-0).
- 8 Извлеките плату mSATA. См. раздел [«Извлечение платы mSATA» на стр. 43.](#page-42-0)
- 9 Снимите системную плату. См. раздел [«Извлечение системной платы» на стр. 57.](#page-56-0)
- 10 Снимите дисплей в сборе. См. раздел [«Снятие дисплея в сборе» на стр. 71.](#page-70-0)

- Кончиками пальцев осторожно приподнимите внутренний край лицевой панели.
- Снимите лицевую панель дисплея с задней крышки дисплея.

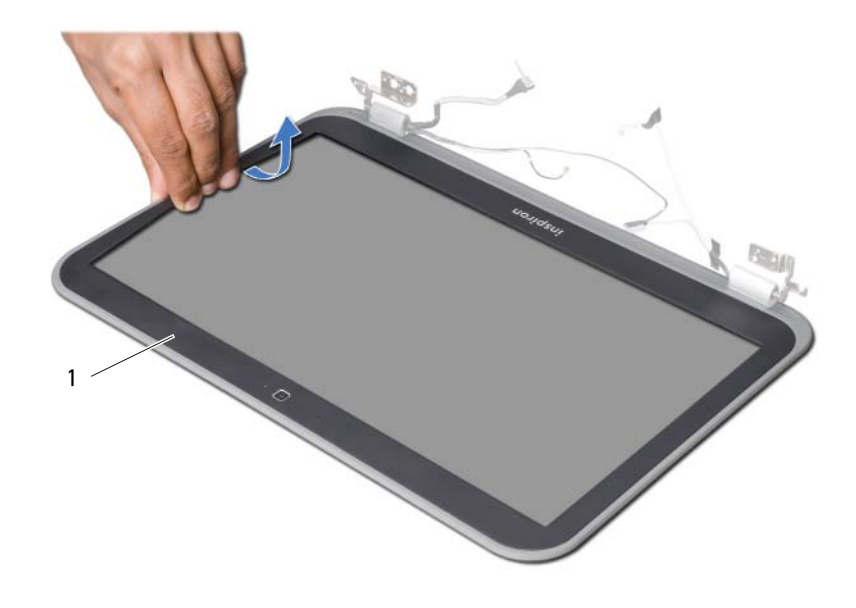

лицевая панель дисплея

### <span id="page-76-0"></span>32 Установка лицевой панели дисплея

ОСТОРОЖНО. Перед проведением работ с внутренними компонентами компьютера ознакомьтесь с информацией о мерах предосторожности, поставляемой с компьютером, и следуйте инструкциям, приведенным в [«Перед началом работы» на стр. 7](#page-6-0). После завершения работ с внутренними компонентами компьютера следуйте инструкциям, приведенным в разделе [«После выполнения работ с внутренними компонентами](#page-8-0)  [компьютера» на стр. 9](#page-8-0). Дополнительные сведения по вопросам безопасности см. на вебстранице, посвященной соответствию нормативам: dell.com/regulatory\_compliance.

### Последовательность действий

Совместите лицевую панель дисплея с задней крышкой дисплея, затем аккуратно установите ее на место до щелчка.

- 1 Установите на место дисплей в сборе. См. раздел [«Установка дисплея в сборе» на стр. 73.](#page-72-0)
- 2 Установите на место системную плату. См. раздел [«Установка системной платы» на стр. 61.](#page-60-0)
- 3 Установите на место плату mSATA. См. раздел [«Установка платы mSATA» на стр. 45.](#page-44-0)
- 4 Установите на место мини-плату беспроводной сети. См. раздел «Установка мини-платы [беспроводной сети» на стр. 41](#page-40-0).
- 5 Установите на место жесткий диск. См. раздел [«Замена жесткого диска» на стр. 37](#page-36-0).
- 6 Установите аккумулятор. См. раздел [«Замена аккумулятора» на стр. 33](#page-32-0).
- 7 Установите на место упор для рук в сборе. См. раздел [«Установка упора для рук](#page-28-0)  [в сборе» на стр. 29](#page-28-0).
- 8 Установите клавиатуру на место. См. раздел [«Установка клавиатуры» на стр. 23](#page-22-0).
- 9 Установите на место оптический дисковод. См. раздел [«Установка оптического](#page-16-0)  [дисковода в сборе» на стр. 17.](#page-16-0)
- 10 Установите на место модули памяти. См. раздел [«Установка модуля \(или модулей\)](#page-12-0)  [памяти» на стр. 13.](#page-12-0)
- 11 Следуйте инструкциям, описанным в разделе [«После выполнения работ с внутренними](#page-8-0)  [компонентами компьютера» на стр. 9.](#page-8-0)

## <span id="page-78-0"></span>Снятие шарниров дисплея

ОСТОРОЖНО. Перед проведением работ с внутренними компонентами компьютера ознакомьтесь с информацией о мерах предосторожности, поставляемой с компьютером, и следуйте инструкциям, приведенным в [«Перед началом работы» на стр. 7](#page-6-0). После завершения работ с внутренними компонентами компьютера следуйте инструкциям, приведенным в разделе [«После выполнения работ с внутренними компонентами](#page-8-0)  [компьютера» на стр. 9](#page-8-0). Дополнительные сведения по вопросам безопасности см. на вебстранице, посвященной соответствию нормативам: dell.com/regulatory\_compliance.

- 1 Извлеките модули памяти. См. раздел [«Извлечение модуля \(или модулей\) памяти»](#page-10-0)  [на стр. 11](#page-10-0).
- 2 Снимите оптический дисковод. См. раздел [«Извлечение оптического дисковода](#page-14-0)  [в сборе» на стр. 15](#page-14-0).
- 3 Снимите клавиатуру. См. раздел [«Извлечение клавиатуры» на стр. 19.](#page-18-0)
- 4 Снимите упор для рук в сборе. См. раздел [«Снятие упора для рук в сборе» на стр. 25.](#page-24-0)
- 5 Извлеките аккумулятор. См. раздел [«Извлечение аккумулятора» на стр. 31.](#page-30-0)
- 6 Выньте жесткий диск. См. раздел [«Извлечение жесткого диска» на стр. 35](#page-34-0).
- 7 Извлеките мини-плату беспроводной сети. См. раздел «Извлечение мини-платы [беспроводной сети» на стр. 39](#page-38-0).
- 8 Извлеките плату mSATA. См. раздел [«Извлечение платы mSATA» на стр. 43.](#page-42-0)
- 9 Снимите системную плату. См. раздел [«Извлечение системной платы» на стр. 57.](#page-56-0)
- 10 Снимите дисплей в сборе. См. раздел [«Снятие дисплея в сборе» на стр. 71.](#page-70-0)
- 11 Снимите лицевую панель дисплея. См. раздел [«После выполнения работ с внутренними](#page-8-0)  [компонентами компьютера» на стр. 9.](#page-8-0)

- Выверните винты, которыми шарниры дисплея крепятся к задней крышке дисплея.
- Снимите шарниры дисплея с задней крышки дисплея.

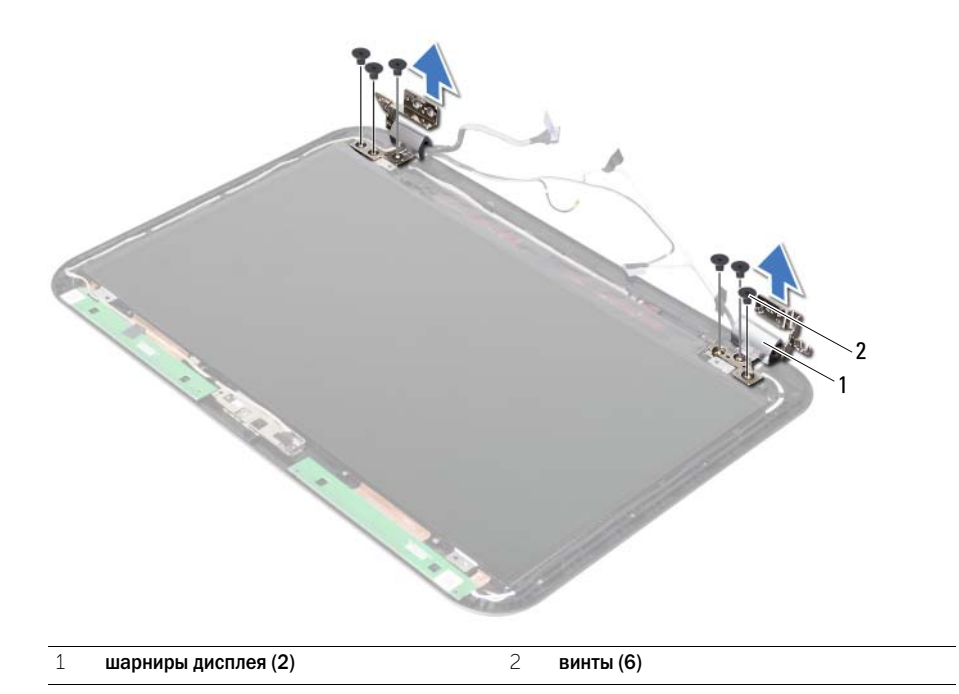

### <span id="page-80-0"></span>Установка шарниров дисплея

ОСТОРОЖНО. Перед проведением работ с внутренними компонентами компьютера ознакомьтесь с информацией о мерах предосторожности, поставляемой с компьютером, и следуйте инструкциям, приведенным в [«Перед началом работы» на стр. 7](#page-6-0). После завершения работ с внутренними компонентами компьютера следуйте инструкциям, приведенным в разделе [«После выполнения работ с внутренними компонентами](#page-8-0)  [компьютера» на стр. 9](#page-8-0). Дополнительные сведения по вопросам безопасности см. на вебстранице, посвященной соответствию нормативам: dell.com/regulatory\_compliance.

### Последовательность действий

- 1 Совместите резьбовые отверстия на шарнирах дисплея с резьбовыми отверстиями на задней крышке дисплея.
- 2 Заверните винты, которыми панель дисплея крепится к задней крышке дисплея.

- 1 Установите на место лицевую панель дисплея. См. раздел [«Установка лицевой панели](#page-76-0)  [дисплея» на стр. 77](#page-76-0).
- 2 Установите на место дисплей в сборе. См. раздел [«Установка дисплея в сборе» на стр. 73.](#page-72-0)
- 3 Установите на место системную плату. См. раздел [«Установка системной платы» на стр. 61.](#page-60-0)
- 4 Установите на место плату mSATA. См. раздел [«Установка платы mSATA» на стр. 45.](#page-44-0)
- 5 Установите на место мини-плату беспроводной сети. См. раздел «Установка мини-платы [беспроводной сети» на стр. 41](#page-40-0).
- 6 Установите на место жесткий диск. См. раздел [«Замена жесткого диска» на стр. 37](#page-36-0).
- 7 Установите аккумулятор. См. раздел [«Замена аккумулятора» на стр. 33](#page-32-0).
- 8 Установите на место упор для рук в сборе. См. раздел [«Установка упора для рук в сборе»](#page-28-0)  [на стр. 29](#page-28-0).
- 9 Установите клавиатуру на место. См. раздел [«Установка клавиатуры» на стр. 23](#page-22-0).
- 10 Установите на место оптический дисковод. См. раздел [«Установка оптического](#page-16-0)  [дисковода в сборе» на стр. 17.](#page-16-0)
- 11 Установите на место модули памяти. См. раздел [«Установка модуля \(или модулей\)](#page-12-0)  [памяти» на стр. 13.](#page-12-0)
- 12 Следуйте инструкциям, описанным в разделе [«После выполнения работ с внутренними](#page-8-0)  [компонентами компьютера» на стр. 9.](#page-8-0)

# Снятие панели дисплея

 $\gamma$  осторожно. Перед проведением работ с внутренними компонентами компьютера ознакомьтесь с информацией о мерах предосторожности, поставляемой с компьютером, и следуйте инструкциям, приведенным в [«Перед началом работы» на стр. 7](#page-6-0). После завершения работ с внутренними компонентами компьютера следуйте инструкциям, приведенным в разделе [«После выполнения работ с внутренними компонентами](#page-8-0)  [компьютера» на стр. 9](#page-8-0). Дополнительные сведения по вопросам безопасности см. на вебстранице, посвященной соответствию нормативам: dell.com/regulatory\_compliance.

- 1 Извлеките модули памяти. См. раздел [«Извлечение модуля \(или модулей\) памяти»](#page-10-0)  [на стр. 11](#page-10-0).
- 2 Снимите оптический дисковод. См. раздел [«Извлечение оптического дисковода](#page-14-0)  [в сборе» на стр. 15](#page-14-0).
- 3 Снимите клавиатуру. См. раздел [«Извлечение клавиатуры» на стр. 19.](#page-18-0)
- 4 Снимите упор для рук в сборе. См. раздел [«Снятие упора для рук в сборе» на стр. 25.](#page-24-0)
- 5 Извлеките аккумулятор. См. раздел [«Извлечение аккумулятора» на стр. 31.](#page-30-0)
- 6 Выньте жесткий диск. См. раздел [«Извлечение жесткого диска» на стр. 35](#page-34-0).
- 7 Извлеките мини-плату беспроводной сети. См. раздел «Извлечение мини-платы [беспроводной сети» на стр. 39](#page-38-0).
- 8 Извлеките плату mSATA. См. раздел [«Извлечение платы mSATA» на стр. 43.](#page-42-0)
- 9 Снимите системную плату. См. раздел [«Извлечение системной платы» на стр. 57.](#page-56-0)
- 10 Снимите дисплей в сборе. См. раздел [«Снятие дисплея в сборе» на стр. 71.](#page-70-0)
- 11 Снимите лицевую панель дисплея. См. раздел [«Снятие лицевой панели дисплея»](#page-74-0)  [на стр. 75](#page-74-0).
- 12 Извлеките шарниры дисплея. См. раздел [«Снятие шарниров дисплея» на стр. 79](#page-78-0).

- Выверните винты, которыми панель дисплея крепится к задней крышке дисплея.
- Осторожно поднимите панель дисплея и переверните ее.

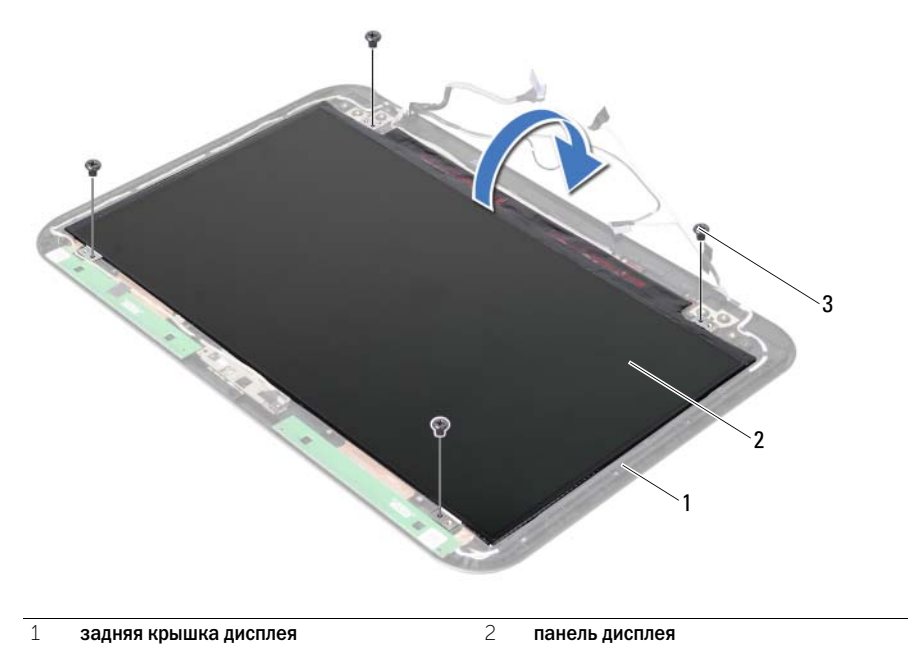

 $\overline{3}$  винты (4)

- Открепите ленту, приклеенную поверх кабеля дисплея
- Отсоедините кабель дисплея от разъема на панели дисплея.

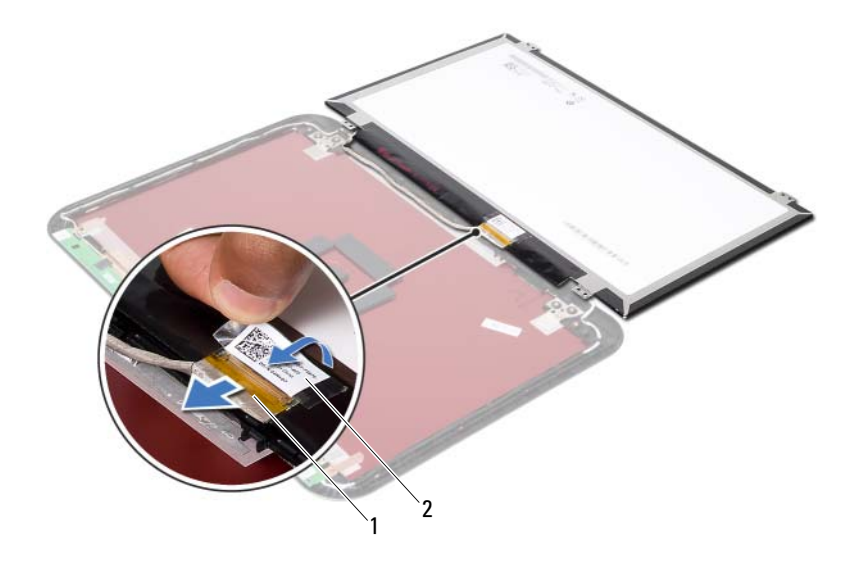

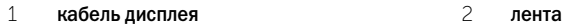

### 36 Установка панели дисплея

ОСТОРОЖНО. Перед проведением работ с внутренними компонентами компьютера ознакомьтесь с информацией о мерах предосторожности, поставляемой с компьютером, и следуйте инструкциям, приведенным в [«Перед началом работы» на стр. 7](#page-6-0). После завершения работ с внутренними компонентами компьютера следуйте инструкциям, приведенным в разделе [«После выполнения работ с внутренними компонентами](#page-8-0)  [компьютера» на стр. 9](#page-8-0). Дополнительные сведения по вопросам безопасности см. на вебстранице, посвященной соответствию нормативам: dell.com/regulatory\_compliance.

### Последовательность действий

- 1 Подсоедините кабель дисплея к разъему на панели дисплея.
- 2 Прикрепите ленту поверх кабеля.
- 3 Аккуратно установите панель дисплея на заднюю крышку дисплея.
- 4 Совместите резьбовые отверстия на панели дисплея с резьбовыми отверстиями на задней крышке дисплея.
- 5 Вверните шесть винтов, которыми панель дисплея крепится к задней крышке дисплея.

- 1 Установите на место шарниры дисплея. См. раздел [«Установка шарниров дисплея»](#page-80-0)  [на стр. 81](#page-80-0).
- 2 Установите на место лицевую панель дисплея. См. раздел [«Установка лицевой панели](#page-76-0)  [дисплея» на стр. 77](#page-76-0).
- 3 Установите на место дисплей в сборе. См. раздел [«Установка дисплея в сборе» на стр. 73.](#page-72-0)
- 4 Установите на место системную плату. См. раздел [«Установка системной платы» на стр. 61.](#page-60-0)
- 5 Установите на место плату mSATA. См. раздел [«Установка платы mSATA» на стр. 45.](#page-44-0)
- 6 Установите на место мини-плату беспроводной сети. См. раздел «Установка мини-платы [беспроводной сети» на стр. 41](#page-40-0).
- 7 Установите на место жесткий диск. См. раздел [«Замена жесткого диска» на стр. 37](#page-36-0).
- 8 Установите аккумулятор. См. раздел [«Замена аккумулятора» на стр. 33](#page-32-0).
- 9 Установите на место упор для рук в сборе. См. раздел [«Установка упора для рук](#page-28-0)  [в сборе» на стр. 29](#page-28-0).
- 10 Установите клавиатуру на место. См. раздел [«Установка клавиатуры» на стр. 23](#page-22-0).
- 11 Установите на место оптический дисковод. См. раздел [«Установка оптического](#page-16-0)  [дисковода в сборе» на стр. 17.](#page-16-0)
- 12 Установите на место модули памяти. См. раздел [«Установка модуля \(или модулей\)](#page-12-0)  [памяти» на стр. 13.](#page-12-0)
- 13 Следуйте инструкциям, описанным в разделе [«После выполнения работ с внутренними](#page-8-0)  [компонентами компьютера» на стр. 9.](#page-8-0)

# Снятие модуля камеры

ОСТОРОЖНО. Перед проведением работ с внутренними компонентами компьютера ознакомьтесь с информацией о мерах предосторожности, поставляемой с компьютером, и следуйте инструкциям, приведенным в [«Перед началом работы» на стр. 7](#page-6-0). После завершения работ с внутренними компонентами компьютера следуйте инструкциям, приведенным в разделе [«После выполнения работ с внутренними компонентами](#page-8-0)  [компьютера» на стр. 9](#page-8-0). Дополнительные сведения по вопросам безопасности см. на вебстранице, посвященной соответствию нормативам: dell.com/regulatory\_compliance.

- 1 Извлеките модули памяти. См. раздел [«Извлечение модуля \(или модулей\) памяти»](#page-10-0)  [на стр. 11](#page-10-0).
- 2 Снимите оптический дисковод. См. раздел [«Извлечение оптического дисковода](#page-14-0)  [в сборе» на стр. 15](#page-14-0).
- 3 Снимите клавиатуру. См. раздел [«Извлечение клавиатуры» на стр. 19.](#page-18-0)
- 4 Снимите упор для рук в сборе. См. раздел [«Снятие упора для рук в сборе» на стр. 25.](#page-24-0)
- 5 Извлеките аккумулятор. См. раздел [«Извлечение аккумулятора» на стр. 31.](#page-30-0)
- 6 Выньте жесткий диск. См. раздел [«Извлечение жесткого диска» на стр. 35](#page-34-0).
- 7 Извлеките мини-плату беспроводной сети. См. раздел «Извлечение мини-платы [беспроводной сети» на стр. 39](#page-38-0).
- 8 Снимите системную плату. См. раздел [«Извлечение системной платы» на стр. 57.](#page-56-0)
- 9 Снимите дисплей в сборе. См. раздел [«Снятие дисплея в сборе» на стр. 71.](#page-70-0)
- 10 Снимите лицевую панель дисплея. См. раздел [«Снятие лицевой панели дисплея»](#page-74-0)  [на стр. 75](#page-74-0).

- Отсоедините кабель камеры от разъема на модуле камеры.
- Снимите модуль камеры с задней крышки дисплея.

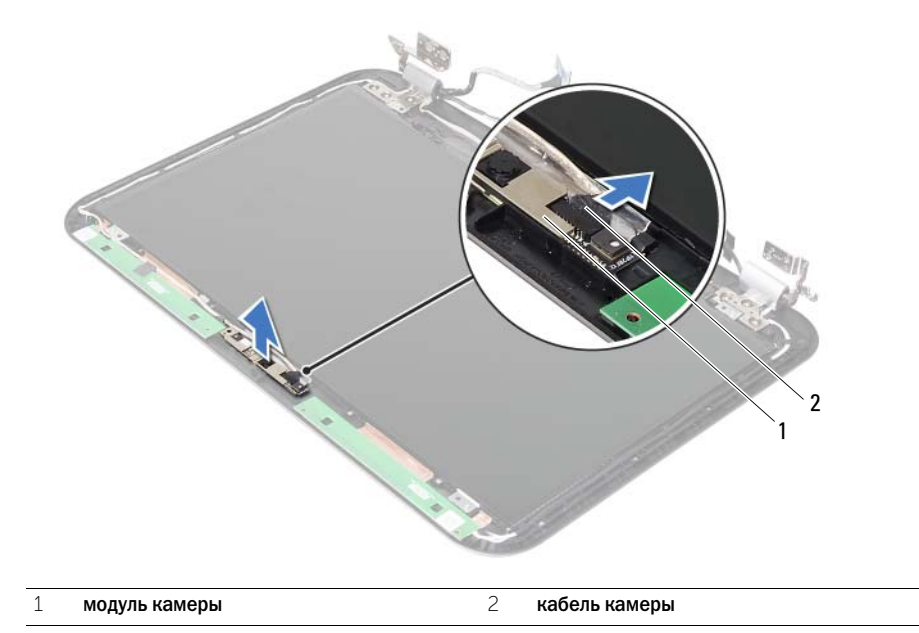

### Установка модуля камеры

ОСТОРОЖНО. Перед проведением работ с внутренними компонентами компьютера ознакомьтесь с информацией о мерах предосторожности, поставляемой с компьютером, и следуйте инструкциям, приведенным в [«Перед началом работы» на стр. 7](#page-6-0). После завершения работ с внутренними компонентами компьютера следуйте инструкциям, приведенным в разделе [«После выполнения работ с внутренними компонентами](#page-8-0)  [компьютера» на стр. 9](#page-8-0). Дополнительные сведения по вопросам безопасности см. на вебстранице, посвященной соответствию нормативам: dell.com/regulatory\_compliance.

### Последовательность действий

- 1 Совместите модуль камеры с задней крышкой дисплея.
- 2 Подсоедините кабель камеры к соответствующему разъему на модуле камеры.

- 1 Установите на место лицевую панель дисплея. См. раздел [«Установка лицевой панели](#page-76-0)  [дисплея» на стр. 77](#page-76-0).
- 2 Установите на место дисплей в сборе. См. раздел [«Установка дисплея в сборе» на стр. 73.](#page-72-0)
- 3 Установите на место системную плату. См. раздел [«Установка системной платы» на стр. 61.](#page-60-0)
- 4 Установите на место мини-плату беспроводной сети. См. раздел «Установка мини-платы [беспроводной сети» на стр. 41](#page-40-0).
- 5 Установите на место жесткий диск. См. раздел [«Замена жесткого диска» на стр. 37](#page-36-0).
- 6 Установите аккумулятор. См. раздел [«Замена аккумулятора» на стр. 33](#page-32-0).
- 7 Установите на место упор для рук в сборе. См. раздел [«Установка упора для рук](#page-28-0)  [в сборе» на стр. 29](#page-28-0).
- 8 Установите клавиатуру на место. См. раздел [«Установка клавиатуры» на стр. 23](#page-22-0).
- 9 Установите на место оптический дисковод. См. раздел [«Установка оптического](#page-16-0)  [дисковода в сборе» на стр. 17.](#page-16-0)
- 10 Установите на место модули памяти. См. раздел [«Установка модуля \(или модулей\)](#page-12-0)  [памяти» на стр. 13.](#page-12-0)
- 11 Следуйте инструкциям, описанным в разделе [«После выполнения работ с внутренними](#page-8-0)  [компонентами компьютера» на стр. 9.](#page-8-0)

## 39 Перепрограммирование BIOS

Перепрограммирование BIOS может понадобиться в случае, когда доступно обновление или после замены системной платы. Чтобы перепрограммировать BIOS, выполните следующее.

- 1 Включите компьютер.
- 2 Откройте веб-сайт support.dell.com/support/downloads.
- 3 Найдите файл обновления BIOS для своего компьютера.

ПРИМЕЧАНИЕ. Метка обслуживания для данного компьютера расположена Ø на ярлыке на задней стороне компьютера. Дополнительную информацию см. в кратком руководстве пользователя, которое прилагается к компьютеру.

При наличии метки обслуживания или кода Express Service Code:

- a Введите номер метки обслуживания или код экспресс-обслуживания компьютера в поле Service Tag or Express Service Code (Метка обслуживания или Кол экспрессобслуживания).
- b Нажмите кнопку Submit (Отправить) и перейдите к [шаг 4](#page-92-0).

При отсутствии метки обслуживания или кода Express Service Code:

- a Выберите один из указанных вариантов:
	- Automatically detect my Service Tag for me (Автоматически определить мой номер метки обслуживания)
	- Choose from My Products and Services List (Выбрать из разделов Мои продукты и Список служб)
	- Choose from a list of all Dell products (Выбрать из списка продуктов Dell)
- b Нажмите кнопку Continue (Продолжить) и следуйте инструкциям на экране.
- <span id="page-92-0"></span>4 На экран будут выведены результаты поиска. Нажмите BIOS.
- 5 Для загрузки самого свежего файла BIOS нажмите Download File (Загрузить файл).
- 6 В окне Please select your download method below (Выберите способ загрузки), нажмите For Single File Download via Browser (Загрузка одиночного файла в браузере) , затем нажмите Download Now (Загрузить сейчас). Откроется окно File Download (Загрузка файла).
- 7 В окне Save As (Сохранить как) укажите, где на вашем компьютере должен быть сохранен загружаемый файл.
- 8 При появлении окна Download Complete (Загрузка завершена) нажмите Close (Закрыть).
- 9 Перейдите в папку, где сохранен загруженный файл обновления BIOS.
- 10 Дважды щелкните значок файла обновления BIOS и следуйте указаниям на экране.